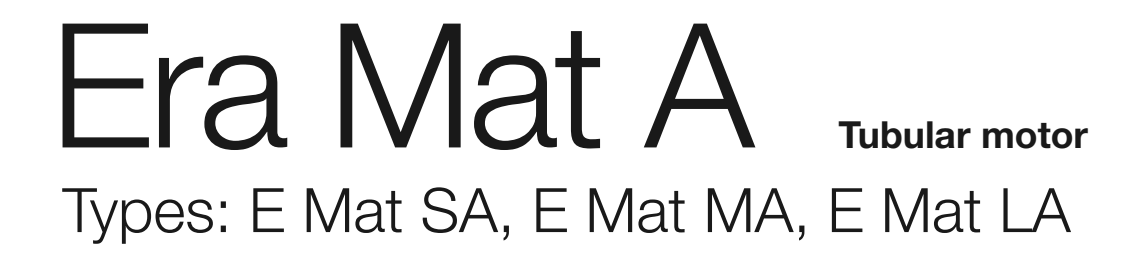

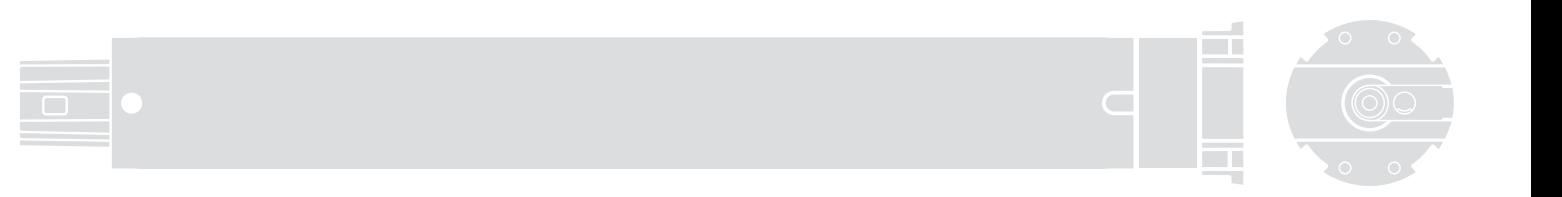

 $\epsilon$ 

**Nice** 

EN - Instructions and warnings for installation and use IT - Istruzioni ed avvertenze per l'installazione e l'uso FR - Instructions et avertissements pour l'installation et l'utilisation ES - Instrucciones y advertencias de instalación y uso DE - Installierungs-und Gebrauchsanleitungen und Hinweise PL - Instrukcje i ostrzeżenia dotyczące instalacji i użytkowania urządzeń NL - Aanwijzingen en aanbevelingen voor installatie en gebruik

# Guide de consultation rapide

moteur tubulaire pour volet

Note pour la consultation • Au sein de ce guide à consultation rapide la numérotation des figures et automatique et ne correspond pas à la numération citée dans<br>le texte du manuel complet. • Ce guide<br>ne remplace pas le manuel complet.

**Nice** 

FRANCAIS FRANÇAIS Era Mat A

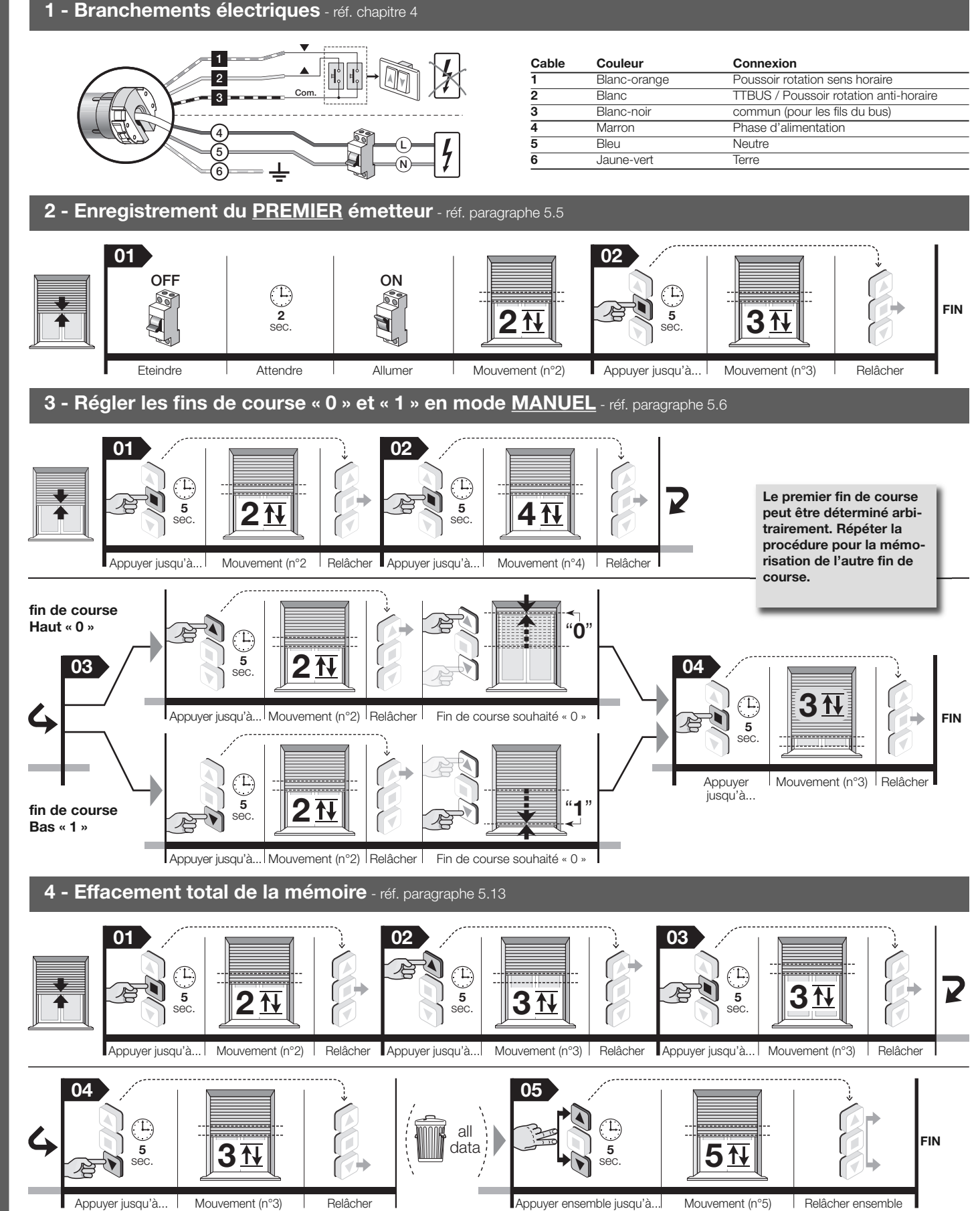

Note – Durant le déroulement des procédures on peut à tout moment annuler la programmation en maintenant appuyées ensembles les touches  $\blacksquare$  et  $\blacktriangledown$  pendant 4 secondes. En alternative n'appuyer sur aucune touche et attendre 60 secondes pour que le moteur effectue 6 mouvements.

IS0078A01MM\_24-02-2012

# **FRANCAIS**

Instructions originales

# Manuel complet

Note pour la consultation du manuel – Certaines figures citées dans le texte sont reportées à la fin du manuel.

# RECOMMANDATIONS ET PRÉCAUTIONS<br>GÉNÉRALES POUR LA SECURITE

- ATTENTION ! Instructions importantes pour la sécurité : conserver ces instructions.
- Attention ! Pour la sécurité des personnes il est important de respecter ces instructions ; avant de commencer le travail il faut donc lire attentivement ce manuel.

## 1.1 - Recommandations pour l'installation

- Toutes les opérations de branchement, de programmation et de maintenance du produit devront exclusivement être effectuées par un technicien qualifié et compétent en respectant les lois, les normes, les règlements locaux et les instructions mentionnées dans ce manuel.
- Avant de commencer l'installation lire le paragraphe 3.1 pour vérifier si le produit est adapté pour automatiser votre volet. S'il n'est pas adapté, NE PAS procéder à l'installation.
- Toutes les opérations d'installation et de maintenance du produit devront être effectuées en ayant débranché la centrale de l'alimentation électrique. En outre, avant de commencer le travail, placer sur le dispositif de branchement un panneau mentionnant: « ATTENTION! MAINTENANCE EN COURS ».
- Avant de commencer l'installation éloigner tous les câbles électriques qui n'ont rien à voir avec l'installation et désactiver tous les mécanismes que ne sont pas nécessaires au fonctionnement motorisé du volet.
- Si le produit est installé à une hauteur inférieure à 2,5 m du sol, ou d'une autre surface d'appui, il est nécessaire de protéger les parties en mouvement par une couverture pour empêcher l'accès accidentel. Pour réaliser la protection se reporter au manuel d'instruction du volet; garantir de toute manière l'accès pour les interventions de maintenance.
- Au cours de l'installation manipuler avec soin le produit, éviter les écrasements, les chocs, les chutes ou les contacts avec un liquide quelconque; ne pas percer et ne pas monter des vis à l'extérieur ; ne pas placer le produit à coté de fortes source de chaleur et ne pas l'exposer à des flammes libres (fig. 1). Toutes ces actions peuvent l'endommager et causer des problèmes de fonctionnement ou des situations de danger. Dans ces cas suspendre immédiatement l'installation et s'adresser au service d'assistance de Nice.
- Ne pas appliquer de vis sur l'enrouleur sur la section traversée en son interne par le moteur. Ces vis pourraient endommager le moteur.
- Ne pas démonter le produit plus de ce qui est prévu dans manuel.
- Ne pas effectuer de modifications sur aucune partie du produit autres que celles prévues dans ce manuel. Le constructeur décline toute responsabilité pour les dommages dérivant de modifications arbitraires du produit.
- Si le produit sera installé à l'extérieur il faut protéger son câble d'alimentation sur toute la longueur au moyen d'un tube adapté pour la protection des câbles électriques
- Si le câble d'alimentation était endommagé au cours de l'installation le produit ne pourrait pas être utilisé car le câble n'est pas remplaçable et les dommages peuvent être la source de danger. Dans ces cas, contacter le service d'assistance Nice.
- Durant la réalisation de l'installation, éloigner les personnes du volet quand ce dernier est en mouvement.

# 1.2 - Recommandations pour l'utilisation

- Le produit n'est pas destiné à être utilisé par des personnes (enfants compris) aux capacités physiques, sensorielles ou mentales réduites, ou manquant d'expérience ou de connaissances, à moins que celles-ci aient pu bénéficier, par l'intermédiaire d'une personne responsable de leur sécurité, d'une surveillance ou d'instructions sur l'utilisation du produit.
- Ne pas laisser les enfants jouer avec les dispositifs de commande fixes. En outre, tenir les dispositifs de commande (télécommandes) hors de portée des enfants.
- Durant le déroulement de la manœuvre contrôler l'automatisme et maintenir les personnes à distance de sécurité jusqu'à la fin du mouvement.
- Ne pas commander l'automatisme lorsque des travaux sont effectués dans son proche voisinage comme le nettoyage des vitres, la maintenance etc... Débrancher l'alimentation électrique avant d'effectuer ces travaux.
- Se rappeler de contrôler souvent les ressorts d'équilibrage et l'usure des câbles (si ces mécanismes sont présents). Ne pas utiliser le produit s'il a besoin d'être réglé ou réparé ; s'adresser exclusivement au personnel technique spécialisé pour la solution à ces problèmes.

# DESCRIPTION DU PRODUIT ET<br>USAGE PREVU

Era Mat A est une famille de moteurs tubulaires destinés à l'automatisation des volets équipé ou pas de blocs mécaniques aux endroits de fin de course (tapis de sécurité et ressorts rigides anti-intursion). Toute autre utilisation est interdite! Le constructeur ne répond pas des dommages résultant d'une utilisation impropre du produit, différente de celle prévue dans ce manuel.

- Caractéristiques fonctionnelles du produit :
- il est alimenté par le secteur ;
- il s'installe à l'intérieur de l'enrouleur ; la face saillante se fixe à l'intérieur du caisson avec des vis ou des support appropriés (pas présent dans la confection) ;
- il incorpore un récepteur radio et une centrale de commande avec une technologie à encodeur qui garantit un contrôle électronique du mouvement et la précision des fins de course ;
- il est compatible avec toute l'électronique de commande de Nice (émetteurs, et de capteurs climatiques) qui adoptent le système radio NRC ;
- il peur être commandé par voie radio ou par câble, en utilisant différents accessoires optionnels non présents dans la confection (voir la fig. 3) ;
- il peut être programmé exclusivement via radio, avec un émetteur portable (accessoire non présent dans la confection) ;
- il peut mouvoir les volets en montée ou en descente, et peut les arrêter sur le fin de course haut, bas ou dans différentes positions intermédiaires ;
- est doté du système de sécurité « de détection d'obstacle » qui intervient lorsque le mouvement du volet, en montée ou en descente, est soudainement freiné par un obstacle (un objet, personne, etc.) ou une frottement important dû à la formation de glace, à la dilatation du matériel ou autre. Dans ces cas le moteur bloque immédiatement la manœuvre en cours ;
- il est doté d'un système de protection thermique qui, en cas de surchauffe dû à l'utilisation de l'automatisme au delà des limites prévues, interrompt automatiquement l'alimentation électrique et la restaure dès que la température retourne à des valeurs normales ;
- il est disponible en plusieurs versions, chacune avec un couple spécifique (puissance).

# **INSTALLATION DU MOTEUR ET<br>DES ACCESSOIRES**

### 3.1 - Vérifications préliminaires avant l'installation et limites d'utilisation

- Vérifier l'intégrité du produit immédiatement après l'avoir déballé.
- Le présent produit est disponible dans différentes versions, chacune avec un couple de moteur spécifique, et chaque version est conçue pour déplacer les volets avec des dimensions et poids déterminés. Par conséquent, avant l'installation, assurezvous que les paramètres du couple moteur, vitesse de rotation et temps de fonctionnement de ce produit sont éligibles pour automatiser votre volet (voir « Guide de sélection » dans le catalogue de produits de Nice - www. niceforyou.com) En particulier, ne pas installer le produit si son couple moteur est plus grand de celui nécessaire pour déplacer votre volet.
- Vérifier le diamètre du tambour enrouleur. Cela doit être choisi en fonction du couple moteur, comme suit :
- pour les moteur avec une taille «  $S$  » ( $\varnothing$  = 35 mm), le diamètre interne minimum du tambour enrouleur doit être de 40mm ;
- pour les moteur avec une taille « M » ( $\varnothing$  = 45 mm) et un couple jusqu'à 35Nm (compris), le diamètre interne minimum du tambour enrouleur doit être de 52 mm ; – pour les moteur avec une taille « M » (Ø = 45 mm) et un couple supérieur à 35Nm
- (compris), le diamètre interne minimum du tambour enrouleur doit être de 60 mm ; - pour les moteur avec une taille « L » ( $\varnothing$  = 58 mm), le diamètre interne minimum du tambour enrouleur doit être de 70 mm.
- En cas d'installation à l'extérieur, garantir au moteur une protection appropriée aux agents atmosphériques.

D'ultérieures limites d'utilisation sont contenues dans les chapitres 1, 2 et dans les caractéristiques techniques.

## 3.2 - Assemblage et installation du moteur tubulaire

#### Attention ! - Avant de continuer lire attenti-ve-ment le avertissements reportés dans les paragraphes 1.1 et 3.1. Une installation non correcte peut causer de graves blessures

Pour assembler et installer le moteur se référer à la fig. 4. En outre consulter le catalogue dei produit Nice ou le site www.niceforyou.com pour choisir la couronne du fin de course (fig. 4-a), la roue l'entraînement (fig. 4-b) et se support du moteur (fig. 4-f).

## 3.3 - Installation des accessoires (optionnel)

Après l'installation du moteur on doit également installer les accessoires si ils sont prévus. Pour identifier ceux qui sont compatibles et choisir les modèles désirés se reporter au catalogue Nice, également présent sur le site www.niceforyou.com. La fig. 3 illustre la typologie des accessoires compatibles et leur branchement au moteur (tous ceux-ci sont optionnel et pas présents dans la confection).

# BRANCHEMENTS ELECTRIQUES<br>PREMIERE MISE E SERVICE

Les branchements électriques doivent être effectués après l'installation du moteur et des accessoires compatibles prévus.

Le câble électrique du moteur est formé des câbles internes suivants (fig. 3) :

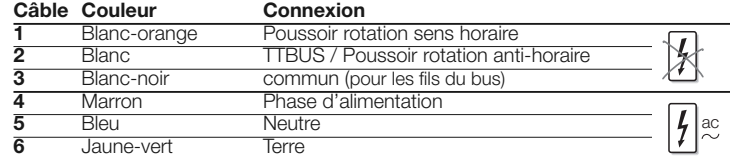

## 4.1 - Branchement du moteur au réseau électrique (secteur)

Utiliser les câbles 4, 5, 6 (fig. 3) pour relier le moteur au secteur, en respectant les avertissements suivants :

- un mauvais branchement peut provoquer des dommages ou des situations de danger ;
- respecter scrupuleusement les branchements indiqués dans ce manuel ;
- dans le réseau d'alimentation du moteur, installer un dispositif de sectionnement du secteur, qui a une distance d'ouverture des contacts telle à consentir la déconnexion complète dans les conditions de la catégories de surtension III, conforme aux règles d'installation (le dispositif de déconnexion n'est pas fourni avec le produit).

## 4.2 - Branchement des accessoires au moteur

Accessoires se connectant par câble : utiliser les câbles 1, 2, 3 (fig. 3) pour brancher les accessoires au moteur (via câble), en se référant à la fig. 3, au chapitre 6 - « Accessoires optionnels » et en respectant les avertissements suivants :

- Les câbles 1, 2, 3 des lignes bus NON doivent être brancher au secteur.
- Sur le conducteur Blanc + Blanc-noir on ne peut connecter qu'un accessoire à la
- fois parmi ceux qui sont compatibles. – Sur le conducteur Blanc-orange + Blanc-noir on ne peut connecter qu'un accessoire à la fois parmi ceux qui sont compatibles.
- Les entrées Ouvre et Ferme sont liés l'un à l'autre, c'est à dire qu'ils doivent être utilisés avec le même boitier de commande (fig. 3). En alternative, si uniquement le conducteur Blanc est disponible, il peut être utilisé pour l'entrée pas à pas.

Accessoires pouvant être associés via radio (émetteur portables et quelques modèle de capteurs climatiques): mémoriser ceux-ci dans le moteur durant les phases de la programmation, en faisant référence aux procédures de ce manuel et à celles des manuels des dispositifs.

# 5 PROGRAMMATIONS ET REGLAGES

### 5.1 - Émetteur à utiliser pour les procédures de programmation

- Les procédures de programmation doivent être effectuées exclusivement avec un émetteur mémorisé en « Mode I » (paragraphe 5.5 ou 5.10.1).
- Si l'émetteur utilisé pour la programmation commande plusieurs groupes d'automatismes, lors d'une procédure, avant d'envoyer une commande, il faut sélectionner le « groupe » auquel appartient l'automatisme qui est en train d'être programmé.

## 5.2 - Positions programmables dans lesquelles le volet se ferme automatiquement

Le système électronique qui contrôle à tout moment le mouvement du volet est en mesure d'arrêter de manière autonome le mouvement quand le volet rejoint une position déterminée programmée par l'installateur. Les positions programmables sont (fig. 5) :

- position «  $\mathbf{0}$  » = fin de course haut: volet complètement enroulé :
- position « 1 » = fin de course bas: volet complètement déroulé ;
- $-$  position «  $H$  » = position intermédiaire : volet partiellement ouvert ;

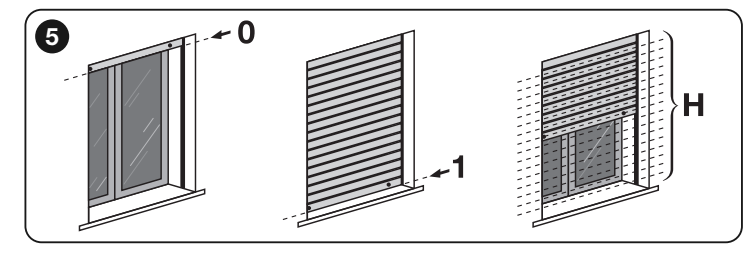

Quand les fins de course ne sont pas encore programmés, le mouvement du volet ne peut avoir lieu qu'avec « l'homme présent », c'est à dire en, maintenant pressé la touche de la commande pour la durée désirée de la manœuvre; le mouvement s'arrête dès que l'utilisateur relâche la touche. Par contre, après la programmation des fins de course, il suffira d'une simple impulsion sur la touche désirée pour démarrer le volet et le mouvement s'arrêtera de manière autonome dès que le volet aura rejoint la position prévue. Pour régler le cotes « 0 » et « 1 » différentes procédures sont disponibles ; le choix de

celle appropriée doit tenir compte de la présence ou non, des bloc mécaniques de fin de course sur votre volet : c'est à dire bouchons de sécurité, qui définissent l'ouverture maximale du volet (fin de course en montée), et des ressorts rigides anti-intrusion, qui définissent la fermeture maximale du volet (fin de course en descente), en en empêchant l'ouverture forcée (voir le récapitulatif dans le tableau).

#### ATTENTION : - Si on désire régler de nouveau la cote de fin de course déjà réglée précédemment il faut considérer que :

- Si on désire les régler par une procédure alternative a celle utilisée précédemment, il faut D'ABORD effacer la cote avec la procédure 5.13.
- Si on désire la régler par le biais de la même procédure que celle utilisée précédemment, il n'est pas nécessaire de l'effacer.

La programmation des fin de course associe aussi en même temps les deux sens de rotation du moteur par rapport au touches de montée  $(\blacktriangle)$  et de descente  $(\blacktriangledown)$  du dispositif de commande (initialement, quand les fins d course ne sont pas encore programmés, l'association est aléatoire et il se peut qu'en appuyant sur la touche  $\blacktriangle$  le volet se déplace dans le sens de la descente au lieu de la montée et inversement).

## 5.3 - Recommandations

- Le réglage des fins de course doit être fait après avoir installé le moteur dans le volet et l'avoir branché à l'alimentation.
- Dans les installations où il y a plusieurs moteurs et / ou plusieurs récepteurs, avant de commencer la programmation, il faut déconnecter l'alimentation aux moteurs et aux récepteurs qu'ont ne veut pas programmer.
- Respecter rigoureusement le limites de temps indiquées dans les procédures: quand une touche est relâchée on dispose de 60 secondes pour appuyer sur la touche successive prévue dans la procédure autrement, à l'échéance de cette durée le moteur effectue 6 mouvements pour communiquer l'annulation de la procédure.
- Au cours de la programmation le moteur effectue un nombre déterminé de mouvements brefs comme « réponse » à la commande envoyée par l'installateur. Il est important de compter le nombre de ces mouvements mais de ne pas tenir compte de la direction dans laquelle ils sont effectués.

## 5.4 - Panoramique sur les émetteurs

#### 5.4.1 - Émetteurs compatibles

Consulter le catalogue produit Nice ou visiter www.niceforyou.com pour connaître les dispositifs de commande de Nice compatibles avec le récepteur radio intégré dans le moteur.

#### 5.4.2 - Hiérarchie dans la mémorisation des transmetteurs

En général un émetteur peut être mémorisé comme PREMIER émetteur ou comme SECOND émetteur (ou troisième, quatrième, etc...)

#### A - Premier émetteur

Un émetteur peur être mémorisé comme come premier émetteur seulement si aucun autre émetteur est mémorisé dans le moteur. Pour cette mémorisation effectuer la procédure 5.5 (celle-ci mémorise l'émetteur en « Mode I »).

#### B - Second émetteur (ou troisième , quatrième et.)

Un émetteur peut être mémorisé comme second émetteur (ou troisième, quatrième etc.) dans le moteur seulement si le premier est déjà mémorisé. Pour cette mémorisation effectuer les procédures reportées dans le paragraphe 5.10.

#### 5.4.3 - Deux modalités pour mémoriser les touches d'un émetteur

Pour stocker les touches d'un émetteur on peut utiliser de deux modalités, alternatives entre-elles, appelées : « Mode I » et « Mode II ».

- « **MODE I** » Ce mode transfère automatiquement, tous ensemble, les différentes commandes disponibles dans le moteur, aux différentes touches disponibles de l'émetteur, sans permettre à l'installateur de modifier la combinaison des commandes et des touches. Au terme de la procédure chaque touche sera associée à une commande déterminée, selon le schéma suivant :
- touche  $\triangle$  (ou touche 1) : sera associé à la commande de Montée
- touche  $\Box$  (ou touche 2) : sera associé à la commande de Stop
- touche  $\blacktriangledown$  (ou touche 3) : sera associé à la commande de Descente
- (si sur l'émetteur une quatrième touche est présente....)
- touche **4** : sera associée à la commande Stop

Note - Si les touches de votre émetteur sont sans symboles et chiffres, se référer à la fig. 2 pour les identifier.

« **MODE II** » - Ce mode permet d'associer manuellement une des commandes disponibles dans le moteur avec une touche de l'émetteur, donnant ainsi la possibilité à l'installateur de choisir la commande et la touche désirée Au terme de la procédure, pour mémoriser une autre touche à une autre commande il faudra répéter à nouveau la procédure.

Attention ! - Chaque automatisme a sa propre liste de commandes dans le Mode II ; dans le cas du moteur considéré la liste des commandes disponibles est reportée dans la procédure 5.10.2.

#### 5.4.4 - Nombre d'émetteurs mémorisables

On peut mémoriser 30 émetteurs , s'ils sont mémorisés en « Mode I », ou on peut mémoriser 30 commandes simples (touches), si elles sont mémorisées en « Mode II ». Les deux modalités peuvent convivre jusqu'à la limite de 30 unités mémorisées.

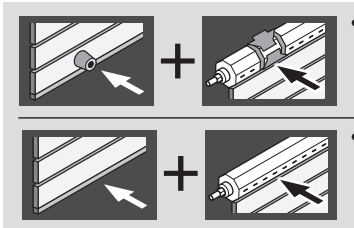

Automatique (paragraphe 5.7) : idéal pour volets avec tapis de sécurité et avec des ressorts rigides anti-intrusion.

**Manuel** (paragraphe 5.6) : idéal pour volets sans tapis de sécurité et sans ressort rigide anti-intrusion.

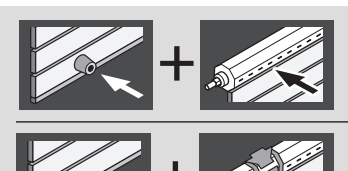

- Semi-automatique (paragraphe 5.8.1) idéal pour volets avec tapis de sécurité et sans ressort rigide anti-intrusion.
- **Semi-automatique** (paragraphe 5.8.2) : idéal pour volets sans tapis de sécurité et avec des ressorts rigides anti-intrusion.

# **PROCEDURES**

# 5.5 - Mémorisation du PREMIER émetteur

Avertissement - Chaque fois que le moteur est alimenté, si dans sa mémoire ne sont pas enregistrés au moins un émetteur et les cotes de fins de course, il effectue 2 mouvements.

Avant de commencer cette procédure placer le volet à mi-course.

01. Couper l'alimentation du moteur; attendre 2 secondes et alimenter de nouveau le moteur: le moteur effectue 2 mouvements

02. Maintenir appuyée la touche et attendre que le moteur effectue 3 mouvements. A la fin relâcher la touche.

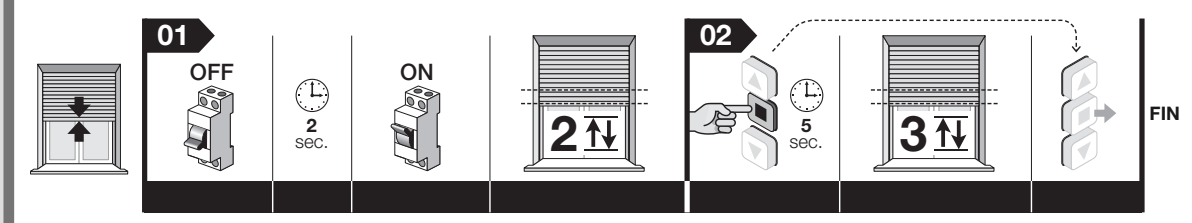

Note – Après la mémorisation du sens de montée et de descente du volet, il n'est pas encore associé aux touches respectives ▲ et ▼ de l'émetteur. Cette association aura lieu automatiquement au cours du réglage des fins de course « **0** » et « 1 » ; en outre, le volet fera des mouvements de la modalité « homme présent » jusqu'à ce que les fins de course soient réglés.

## Réglage des cotes de fin de course et intermédiaires

# 5.6 - Réglage manuel des cotes de fin de course Haut (« 0 ») et Bas (« 1 »)

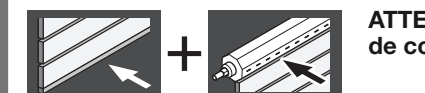

ATTENTION ! – Ajustement obligatoire pour les volets sans les blocs mécaniques pour les fins de course, mais toutefois utilisables pour tous les autres types de volets.

Avertissements • Cette procédure permet également d'imposer les nouvelles cotes sur les cotes éventuellement réglées précédemment par cette même procédure. • Chaque fois que le moteur est alimenté, si dans sa mémoire ne sont pas enregistrés au moins un émetteur et les cotes de fins de course, il effectue 2 mouvements.

## 5.6.1 - Pour régler le fin de course HAUT (« 0 »)

Avant de commencer cette procédure placer le volet à mi-course.

- 01. Maintenir appuyée la touche  $\blacksquare$  et attendre que le moteur effectue 2 mouvements. A la fin relâcher la touche.
- 02. Maintenir appuyée la touche  $\blacksquare$  et attendre que le moteur effectue 4 mouvements. A la fin relâcher la touche.
- 03. Maintenir appuyée la touche  $\blacktriangle$  et attendre que le moteur effectue 2 mouvements. A la fin relâcher la touche.
- 04. Réglage de la cote : Maintenir appuyée la touche ▲ (ou ▼) jusqu'à amener le volet à la cote « 0 » désirée. Note pour régler de manière plus précise la cote, donner des impulsions sur les touches  $\blacktriangle$  et  $\nabla$  (à chaque impulsion le volet se déplace de quelques millimètres).
- 05. Maintenir appuyée la touche  $\blacksquare$  et attendre que le moteur effectue 3 mouvements. A la fin relâcher la touche.

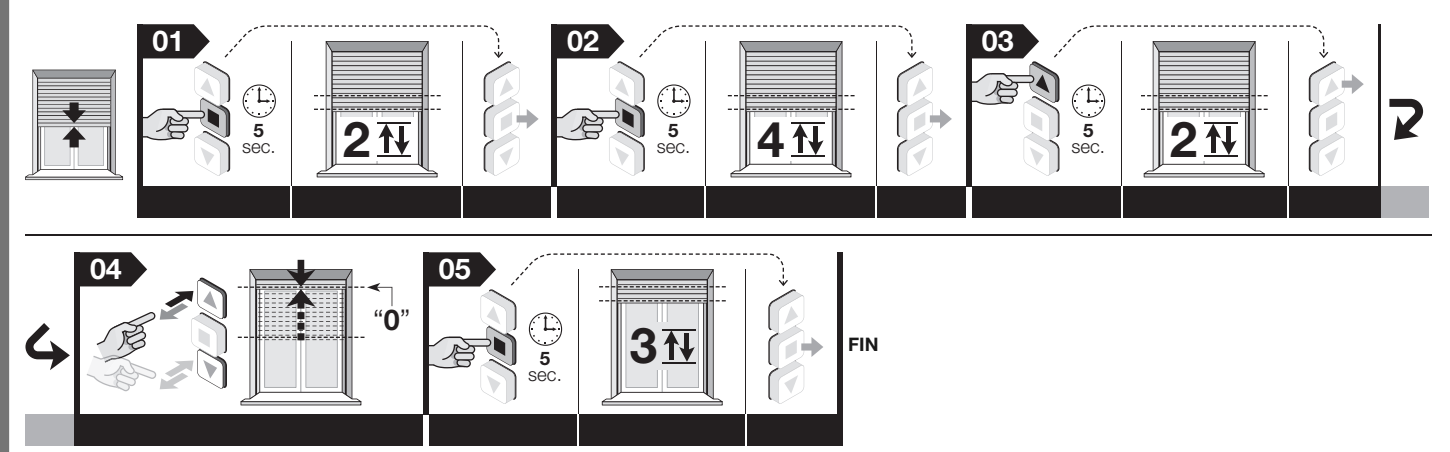

Note – Durant le déroulement de la procédure on peut à tout moment annuler la programmation en maintenant appuyées ensembles les touches ■ et ▼ pendant 4 secondes. En alternative n'appuyer sur aucune touche et attendre 60 secondes pour que le moteur effectue 6 mouvements.

#### 5.6.2 - Pour régler le fin de course BAS (« 1 »)

Avant de commencer cette procédure placer le volet à mi-course.

- 01. Maintenir appuyée la touche  $\blacksquare$  et attendre que le moteur effectue 2 mouvements. A la fin relâcher la touche.
- 02. Maintenir appuyée la touche et attendre que le moteur effectue 4 mouvements. A la fin relâcher la touche.
- 03. Maintenir appuyée la touche ▼ et attendre que le moteur effectue 2 mouvements. A la fin relâcher la touche.
- 04. Réglage de la cote : Maintenir appuyé la touche ▼ (ou ▲) jusqu'à amener le volet à la cote « 1 » désirée. Note pour régler de manière plus précise la cote, donner des impulsions sur les touches ▲ et ▼ (à chaque impulsion le volet se déplace de quelques millimètres).
- 05. Maintenir appuyée la touche  $\blacksquare$  et attendre que le moteur effectue 3 mouvements. A la fin relâcher la touche.

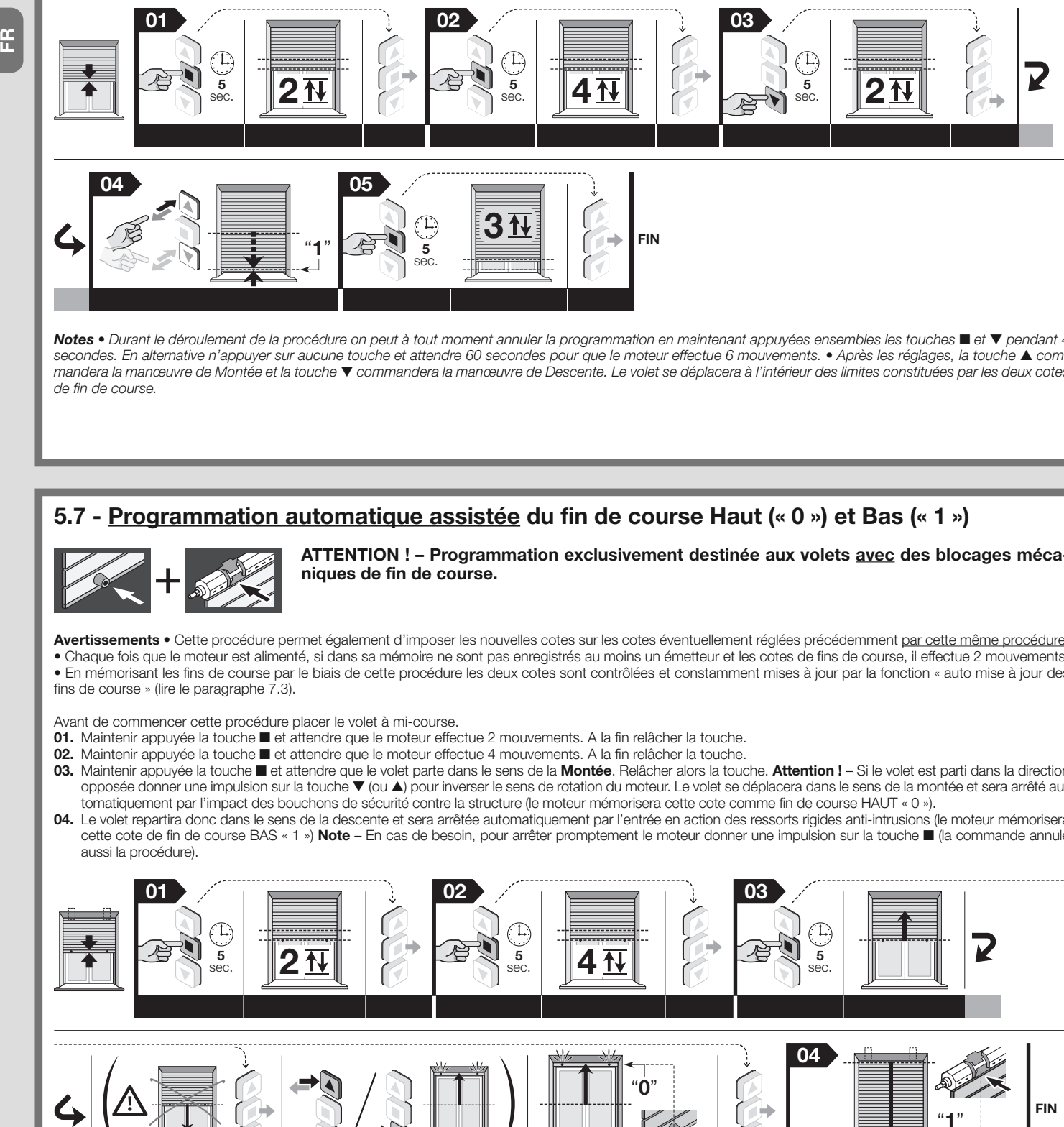

Notes • Durant le déroulement de la procédure on peut à tout moment annuler la programmation en maintenant appuyées ensembles les touches  $\blacksquare$  et  $\blacktriangledown$  pendant 4 secondes. En alternative n'appuyer sur aucune touche et attendre 60 secondes pour que le moteur effectue 6 mouvements. • Après les réglages, la touche  $\blacktriangle$  commandera la manœuvre de Montée et la touche ▼ commandera la manœuvre de Descente. Le volet se déplacera à l'intérieur des limites constituées par les deux cotes de fin de course.

# 5.7 - Programmation automatique assistée du fin de course Haut (« 0 ») et Bas (« 1 »)

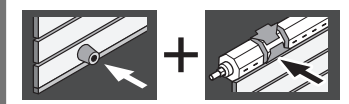

ATTENTION ! – Programmation exclusivement destinée aux volets avec des blocages mécaniques de fin de course.

Avertissements • Cette procédure permet également d'imposer les nouvelles cotes sur les cotes éventuellement réglées précédemment par cette même procédure. • Chaque fois que le moteur est alimenté, si dans sa mémoire ne sont pas enregistrés au moins un émetteur et les cotes de fins de course, il effectue 2 mouvements. • En mémorisant les fins de course par le biais de cette procédure les deux cotes sont contrôlées et constamment mises à jour par la fonction « auto mise à jour des fins de course » (lire le paragraphe 7.3).

Avant de commencer cette procédure placer le volet à mi-course.

- 01. Maintenir appuyée la touche et attendre que le moteur effectue 2 mouvements. A la fin relâcher la touche.
- 02. Maintenir appuyée la touche **n** et attendre que le moteur effectue 4 mouvements. A la fin relâcher la touche.
- 03. Maintenir appuyée la touche et attendre que le volet parte dans le sens de la Montée. Relâcher alors la touche. Attention ! Si le volet est parti dans la direction opposée donner une impulsion sur la touche t (ou s) pour inverser le sens de rotation du moteur. Le volet se déplacera dans le sens de la montée et sera arrêté automatiquement par l'impact des bouchons de sécurité contre la structure (le moteur mémorisera cette cote comme fin de course HAUT « 0 »).
- 04. Le volet repartira donc dans le sens de la descente et sera arrêtée automatiquement par l'entrée en action des ressorts rigides anti-intrusions (le moteur mémorisera cette cote de fin de course BAS « 1 ») Note – En cas de besoin, pour arrêter promptement le moteur donner une impulsion sur la touche I (la commande annule aussi la procédure).

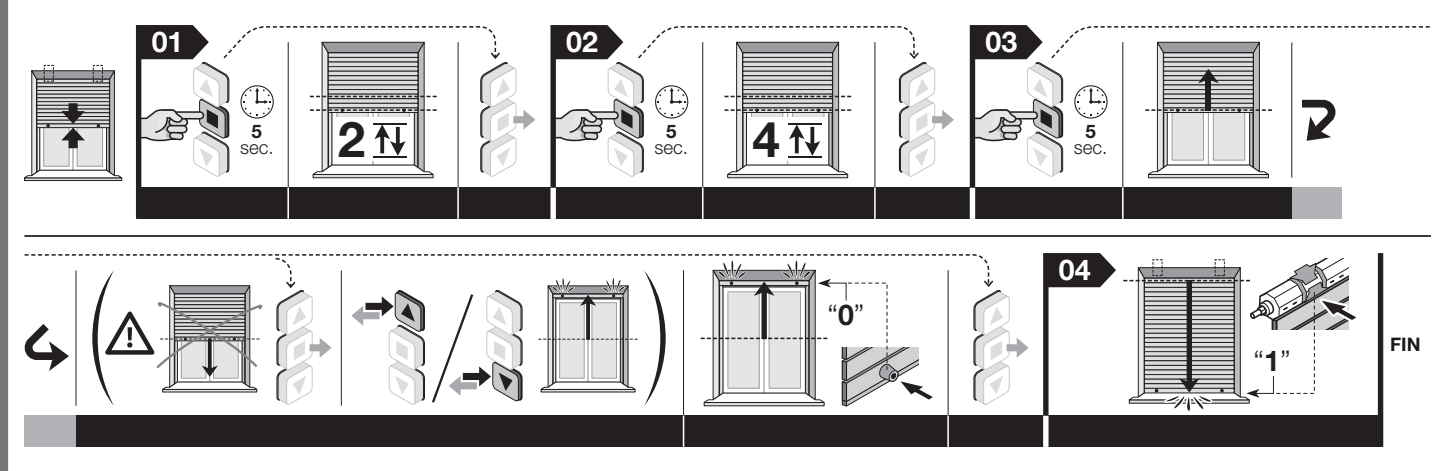

Notes • Durant le déroulement de la procédure on peut à tout moment annuler la programmation en maintenant appuyées ensembles les touches  $\blacksquare$  et  $\blacktriangledown$  pendant 4 secondes. En alternative n'appuyer sur aucune touche et attendre 60 secondes pour que le moteur effectue 6 mouvements. • Après la programmation, la touche commandera la manœuvre de Montée et la touche  $\blacktriangledown$  commandera la manœuvre de Descente. Le volet se déplacera à l'intérieur des limites constituées par les blocages mécaniques dans les fins de course.

# 5.8 - Programmation semi-automatique du fin de course Haut (« 0 ») et Bas (« 1 »)

ATTENTION ! – Programmation destinée exclusivement aux volets qui ont seulement le blocage mécanique pour le fin de course Haut (« 0 »), ou seulement le blocage mécanique pour le fin de course Bas (« 1 »).

#### Choisir ci-après la procédure appropriée à votre volet.

#### Avertissements:

- Cette procédure permet également d'imposer les nouvelles cotes sur les cotes éventuellement réglées précédemment par cette même procédure.
- Chaque fois que le moteur est alimenté, si dans sa mémoire ne sont pas enregistrés au moins un émetteur et les cotes de fins de course, il effectue 2 mouvements. – En mémorisant les fins de course par le biais de cette procédure les deux cotes sont contrôlées et constamment mises à jour par la fonction « auto mise à jour des fins de course » (lire le paragraphe 7.3).
- 

5.8.1 - PROCEDURE « A » Choisir cette procédure si le blocage mécanique est positionné dans le fin de course haut « 0 »

Avant de commencer cette procédure placer le volet à mi-course.

- 01. Commander une manœuvre de montée en maintenant appuyée la touche ▲ (ou ▼) et attendre que le volet soit fermé automatiquement par l'impact sur les bouchons de sécurité contre la structure (= fin de course haute «  $0 \times 0$ ). A la fin relâcher la touche.
- 02. Commander une manœuvre de descente, en maintenant appuyée la touche ▼ (ou ▲) et relâcher la touche quand le volet se trouve à environ 5 cm du fin de course bas « 1 » désiré.
- 03. Maintenir appuyée la touche et attendre que le moteur effectue 2 mouvements. A la fin relâcher la touche.
- 04. Maintenir appuyée la touche et attendre que le moteur effectue 4 mouvements. A la fin relâcher la touche.
- 05. Maintenir appuyée la touche  $\blacktriangledown$  et attendre que le moteur effectue 2 mouvements. A la fin relâcher la touche.
- 06. Réglage fin de la position : Donner différentes impulsions sur les touches  $\blacktriangledown$  et  $\blacktriangle$  jusqu'à ce que le volet atteigne la cote « 1 » désirée (à chaque impulsion le volet se déplace de quelques millimètres).
- 07. Maintenir appuyée la touche  $\blacksquare$  et attendre que le moteur effectue 3 mouvements. A la fin relâcher la touche.

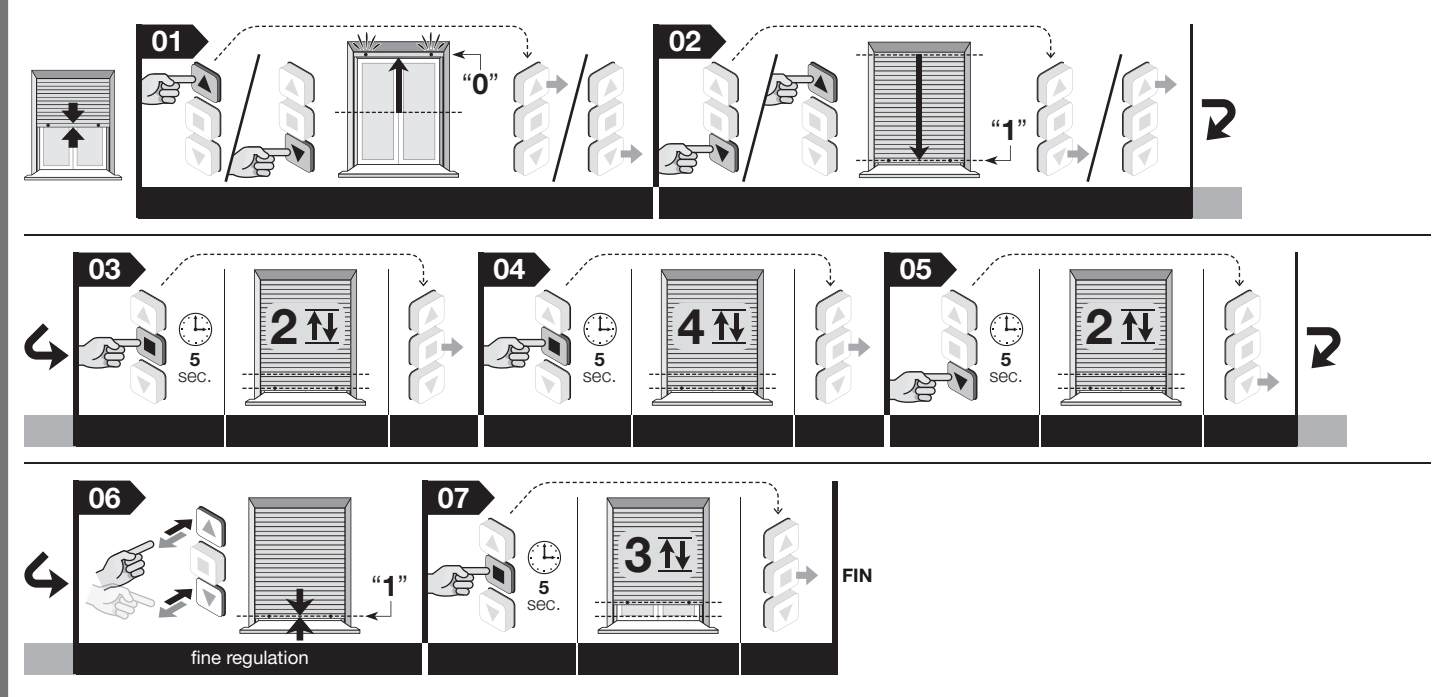

#### Notes:

- Durant le déroulement de la procédure on peut à tout moment annuler la programmation en maintenant appuyées ensembles les touches  $\blacksquare$  et  $\blacktriangledown$  pendant 4 secondes. En alternative n'appuyer sur aucune touche et attendre 60 secondes pour que le moteur effectue 6 mouvements.
- Après cette programmation, la touche  $\blacktriangle$  commandera la manœuvre de Montée et la touche  $\blacktriangledown$  commandera la manœuvre de Descente. Pendant la montée le volet sera arrêté par l'impact avec les blocages mécaniques contre la structure (= fin de course haute « 0 »), alors que pendant la descente le volet s'arrête au fin de course bas (« 1 ») fixés par l'installateur.

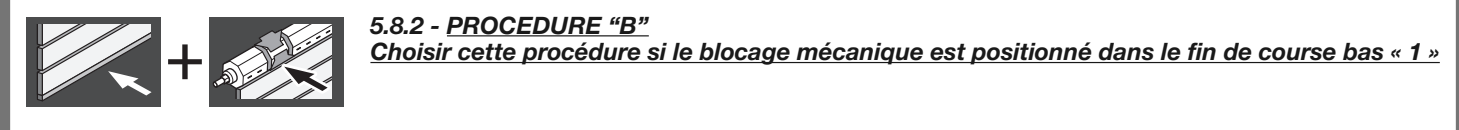

Avant de commencer cette procédure placer le volet à mi-course.

- 01. Commander une manœuvre de montée, en maintenant appuyée la touche ▲ (ou ▼) et relâcher la touche quand le volet se trouve à environ 5 cm du fin de course bas « 0 » désiré.
- 02. Maintenir appuyée la touche et attendre que le moteur effectue 2 mouvements. A la fin relâcher la touche.
- 03. Maintenir appuyée la touche et attendre que le moteur effectue 4 mouvements. A la fin relâcher la touche.
- 04. Maintenir appuyée la touche  $\blacktriangle$  et attendre que le moteur effectue 2 mouvements. A la fin relâcher la touche. 05. Réglage fin de la position : Donner différentes impulsions sur les touches ▼ et ▲ jusqu'à ce que le volet atteigne la cote « 0 » désirée (à chaque impulsion le volet se déplace de quelques millimètres).
- 06. Maintenir appuyée la touche  $\blacksquare$  et attendre que le moteur effectue 3 mouvements. A la fin relâcher la touche.
- 07. Commander une manœuvre de descente en maintenant appuyée la touche ▼ (ou ▲) et attendre que le volet soit fermé automatiquement par l'impact sur les bouchons de sécurité contre la structure (= fin de course haute « 1 »). A la fin relâcher la touche.

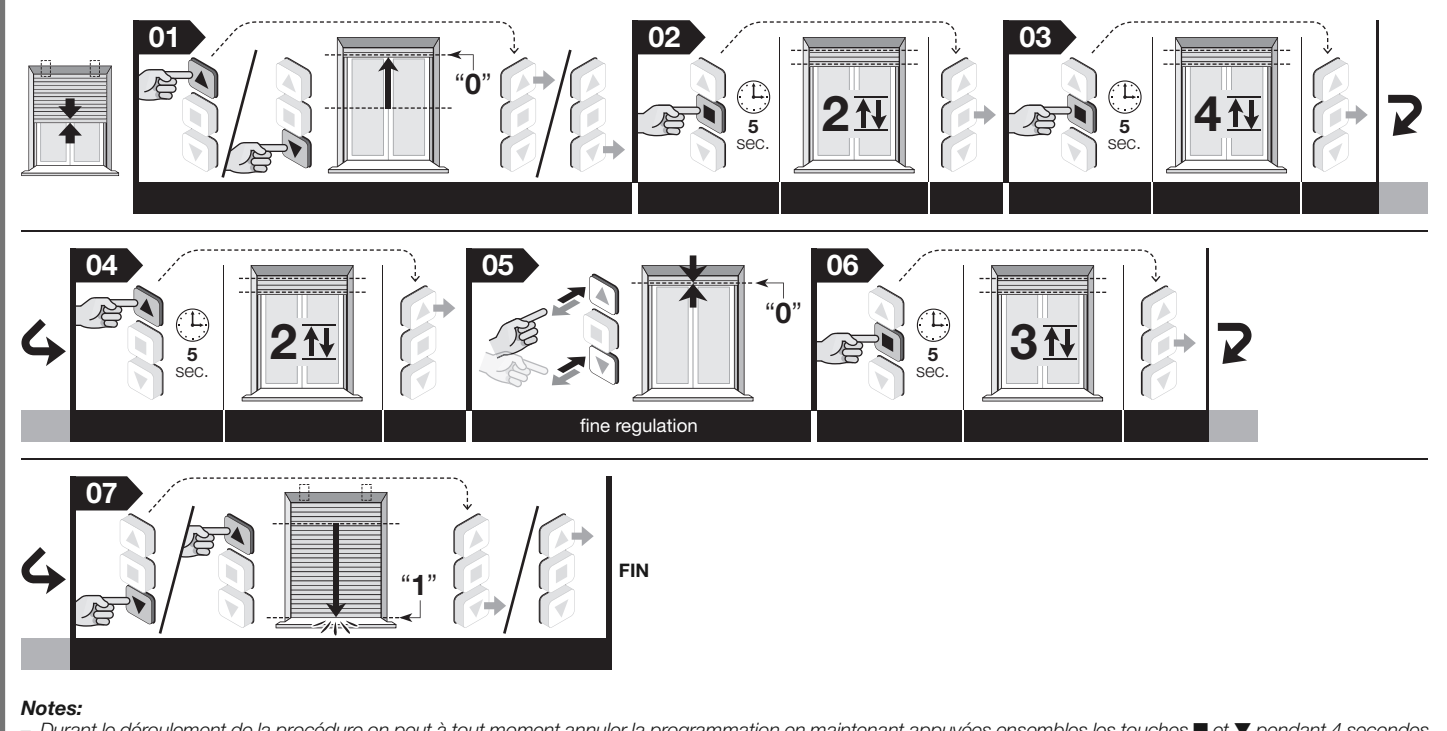

- Durant le déroulement de la procédure on peut à tout moment annuler la programmation en maintenant appuyées ensembles les touches et ▼ pendant 4 secondes. En alternative n'appuyer sur aucune touche et attendre 60 secondes pour que le moteur effectue 6 mouvements.
- Après cette programmation, la touche ▲ commandera la manœuvre de Montée et la touche ▼ commandera la manœuvre de Descente. Pendant la montée le volet sera arrêté par l'impact avec les blocages mécaniques contre la structure (= fin de course haute « 0 »), alors que pendant la descente le volet s'arrête au fin de course bas (« 1 ») fixés par l'installateur.

## 5.9 - Réglage de la cote (« H ») par ouverture /fermeture partielle

Le moteur peut gérer jusqu'à 30 ouvertures/fermetures partielles appelée chacune « cote H ». Ces cotes peuvent être réglées seulement après avoir réglé les fins de course « 0 » et « 1 ». La procédure suivante permet de régler la cote « H ».

Avertissement – Si on désire modifier la position d'une cote « H » déjà mémorisée, répéter la présente procédure en appuyant en 06 sur la touche à laquelle est associé la cote.

Avant de commencer cette procédure placer le volet à la cote « H » qu'on désire mémoriser

- 01. Maintenir appuyée la touche et attendre que le moteur effectue 2 mouvements. A la fin relâcher la touche.
- 02. Maintenir appuyée la touche et attendre que le moteur effectue 4 mouvements. A la fin relâcher la touche.
- 03. Maintenir appuyées simultanément les touches  $\blacktriangle$  et  $\nabla$  et attendre que le moteur effectue 2 mouvements. A la fin relâcher les touches.
- 04. Réglage fin de la position : Donner différentes impulsions sur les touches  $\blacktriangle$  et  $\nabla$  jusqu'à ce que le volet atteigne la cote « 0 » désirée (à chaque impulsion le volet se déplace de quelques millimètres).
- 05. Maintenir appuyée la touche  $\blacksquare$  et attendre que le moteur effectue 3 mouvements. A la fin relâcher la touche.
- 06. Pour mémoriser la première cote « H » : sur l'émetteur utilisé pour cette procédure maintenir appuyées simultanément les touches  $\blacktriangle$  et  $\blacktriangledown$  et attendre que le moteur effectue 4 mouvements. A la fin relâcher les touches.
	- Pour mémoriser la cote « H » successive : sur un nouvel émetteur non mémorisé maintenir appuyée la touche désirée et attendre que le moteur effectue 4 mouvements. A la fin relâcher la touche.

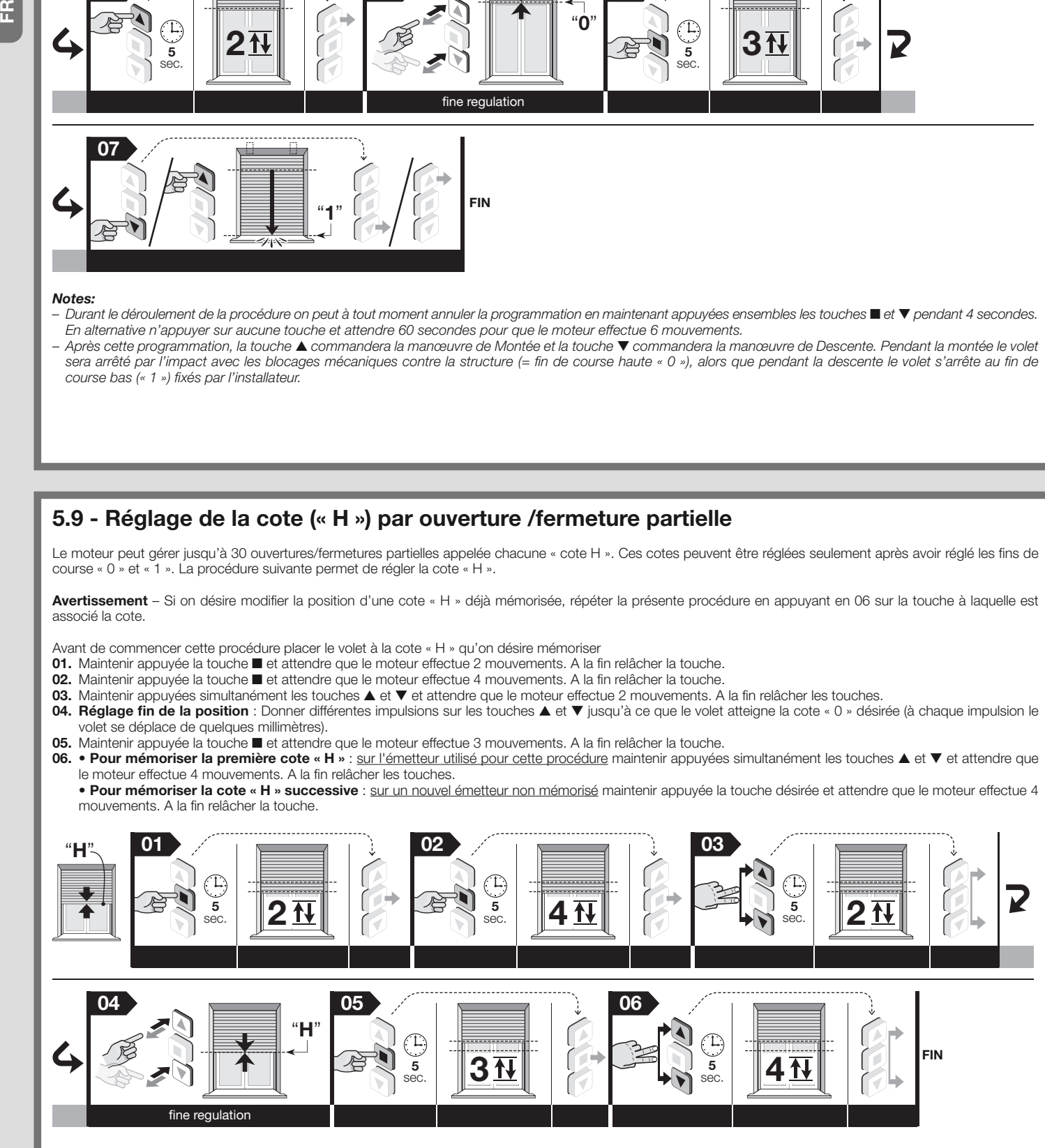

Note – Durant le déroulement de la procédure on peut à tout moment annuler la programmation en maintenant appuyées ensembles les touches ■ et ▼ pendant 4 secondes. En alternative n'appuyer sur aucune touche et attendre 60 secondes pour que le moteur effectue 6 mouvements.

# 5.10 - Mémorisation d'un SECOND (troisième, quatrième, etc.) émetteur

Pour effectuer les procédures il est nécessaire de pouvoir disposer d'un second émetteur déjà mémorisé (« vieux »).

#### 5.10.1 - Mémorisation d'un second émetteur en « Mode I »

Attention ! - La procédure mémorise le nouvel émetteur en mode « Mode I », indépendamment du Mode utilisé pour mémoriser le vieux.

Avant de commencer cette procédure placer le volet à mi-course.

- 01. (sur le nouvel émetteur) Maintenir appuyée la touche pendant 8 secondes et la relâcher (dans ce cas le moteur n'effectue aucun mouvement).
- 02. (sur le vieil émetteur) Donner 3 impulsions su la touche , pourvue qu'elle soit mémorisée.
- 03. (sur le nouvel émetteur) Donner 1 impulsion sur la touche pour terminer la procédure : le moteur effectue 3 mouvements. Attention ! Si le moteur effectue 6 mouvements cela signifie que sa mémoire est pleine.

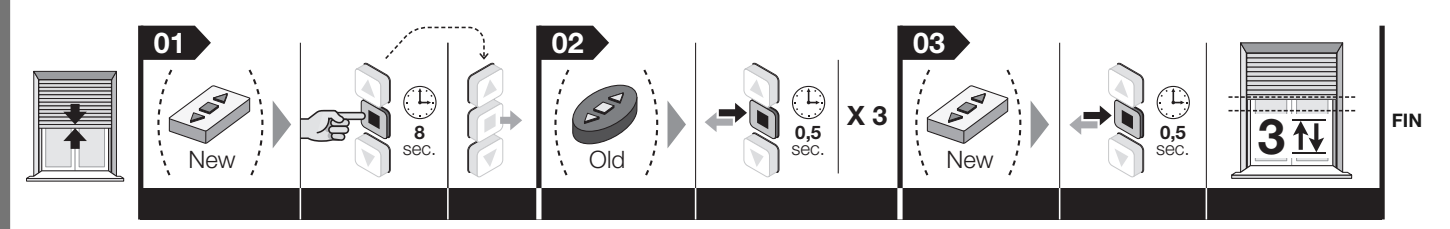

Note – Durant le déroulement de la procédure on peut à tout moment annuler la programmation en maintenant appuyées ensembles les touches  $\blacksquare$  et  $\blacktriangledown$  pendant 4 secondes. En alternative n'appuyer sur aucune touche et attendre 60 secondes pour que le moteur effectue 6 mouvements.

#### 5.10.2 - Mémorisation d'un second émetteur en « Mode II »

Attention ! - La procédure mémorise une touche du nouvel émetteur en mode « Mode II », indépendamment du Mode utilisé pour mémoriser la touche qu'on appuie sur le vieil émetteur.

Avant de commencer cette procédure placer le volet à mi-course.

- 01. (sur le nouvel émetteur) Maintenir la pression pendant 8 secondes sur la touche qui doit être mémorisée (par exemple: la touche i a relâcher (dans ce cas le moteur n'effectue aucun mouvement).
- 02. (sur le vieil émetteur) Maintenir appuyée la touche et attendre que le moteur effectue 4 mouvements. A la fin relâcher la touche.
- 03. (sur le vieil émetteur) Appuyer brièvement sur la touche pour un certain nombre de fois sur la base de la commande que l'on veut mémoriser :
	- **1 impulsion** = commande Pas à pas
	- 2 impulsions = commande Ouvre > Stop > Ouvre > Stop > ...
	- 3 impulsions = commande Arrête > Stop > Arrêté > Stop > ...
	- 4 **impulsions** = commande Stop
	- Après environ 10 secondes, le moteur effectue un certain nombre de mouvements égal au nombre d'impulsions de données avec avec le émetteur.
- 04. (sur le nouvel émetteur) Maintenir appuyée la même touche qu'au point 01 et attendre que le moteur effectue 3 mouvements. A la fin relâcher la touche. Attention! – Si le moteur effectue 6 mouvements cela signifie que sa mémoire est pleine.

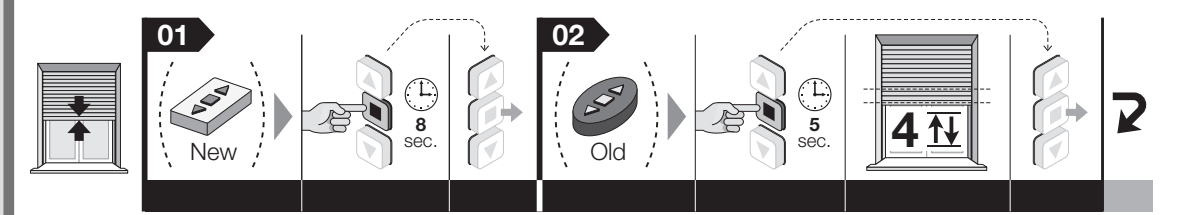

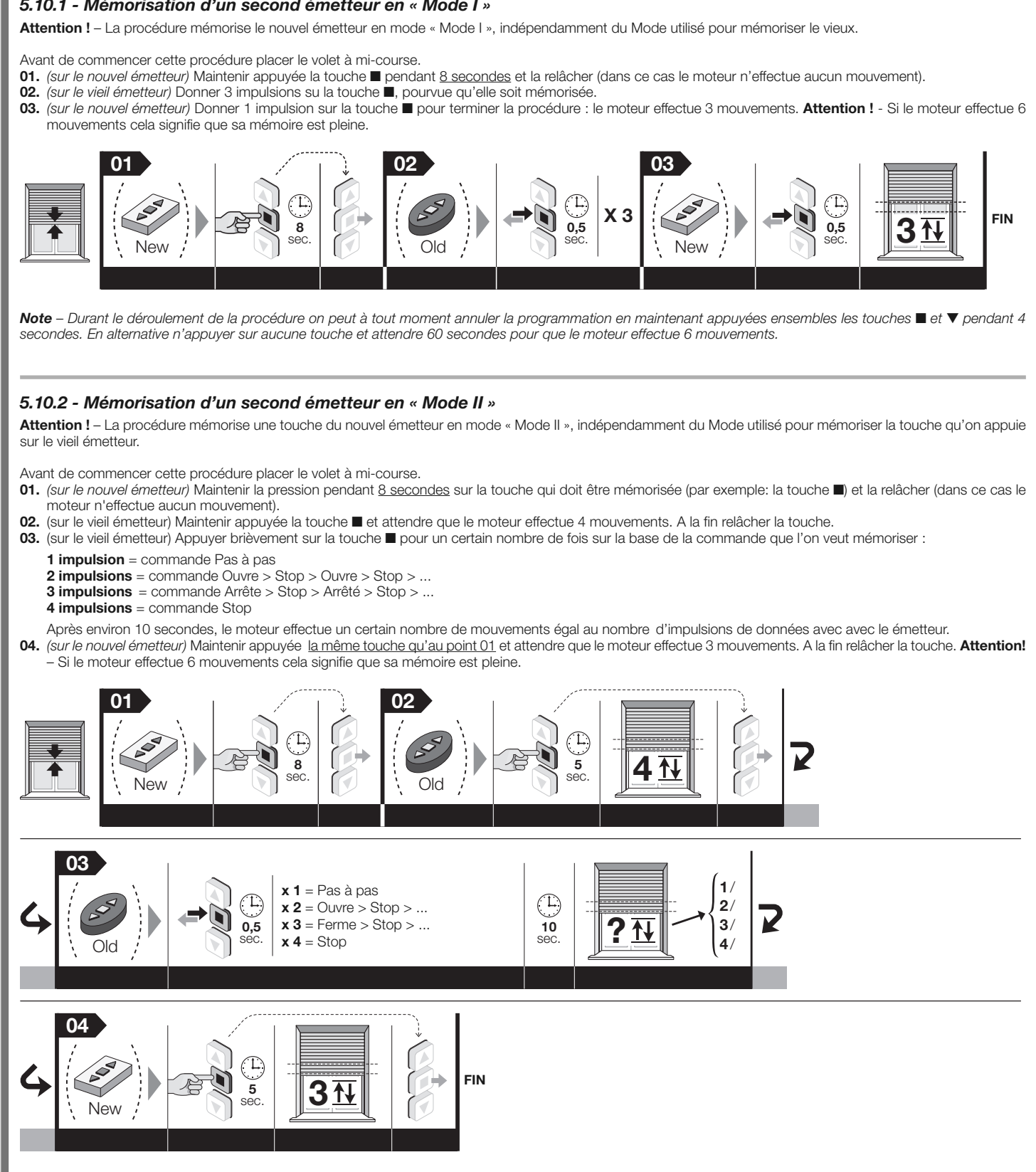

Note – Durant le déroulement de la procédure on peut à tout moment annuler la programmation en maintenant appuyées ensembles les touches  $\blacksquare$  et  $\blacktriangledown$  pendant 4 secondes. En alternative n'appuyer sur aucune touche et attendre 60 secondes pour que le moteur effectue 6 mouvements.

# 5.11 - Mémorisation d'un capteur climatique relié par radio

Pour effectuer la procédure il faut disposer d'un émetteur mémorisé en « Mode I » (« vieux »).

Avant de commencer cette procédure placer le volet à mi-course.

- 01. (sur le capteur climatique) Maintenir appuyée la touche jaune pendant 10 secondes et la relâcher (dans ce cas le moteur n'effectue aucun mouvement).
- 02. (sur le vieil émetteur) Donner 3 impulsions su la touche , pourvue qu'elle soit mémorisée.
- 03. (sur le capteur climatique) Maintenir appuyée la touche jaune pendant 2 secondes : le moteur effectue 3 mouvements pour confirmer la mémorisation. Attention ! Si le moteur effectue 6 mouvements cela signifie que sa mémoire est pleine.

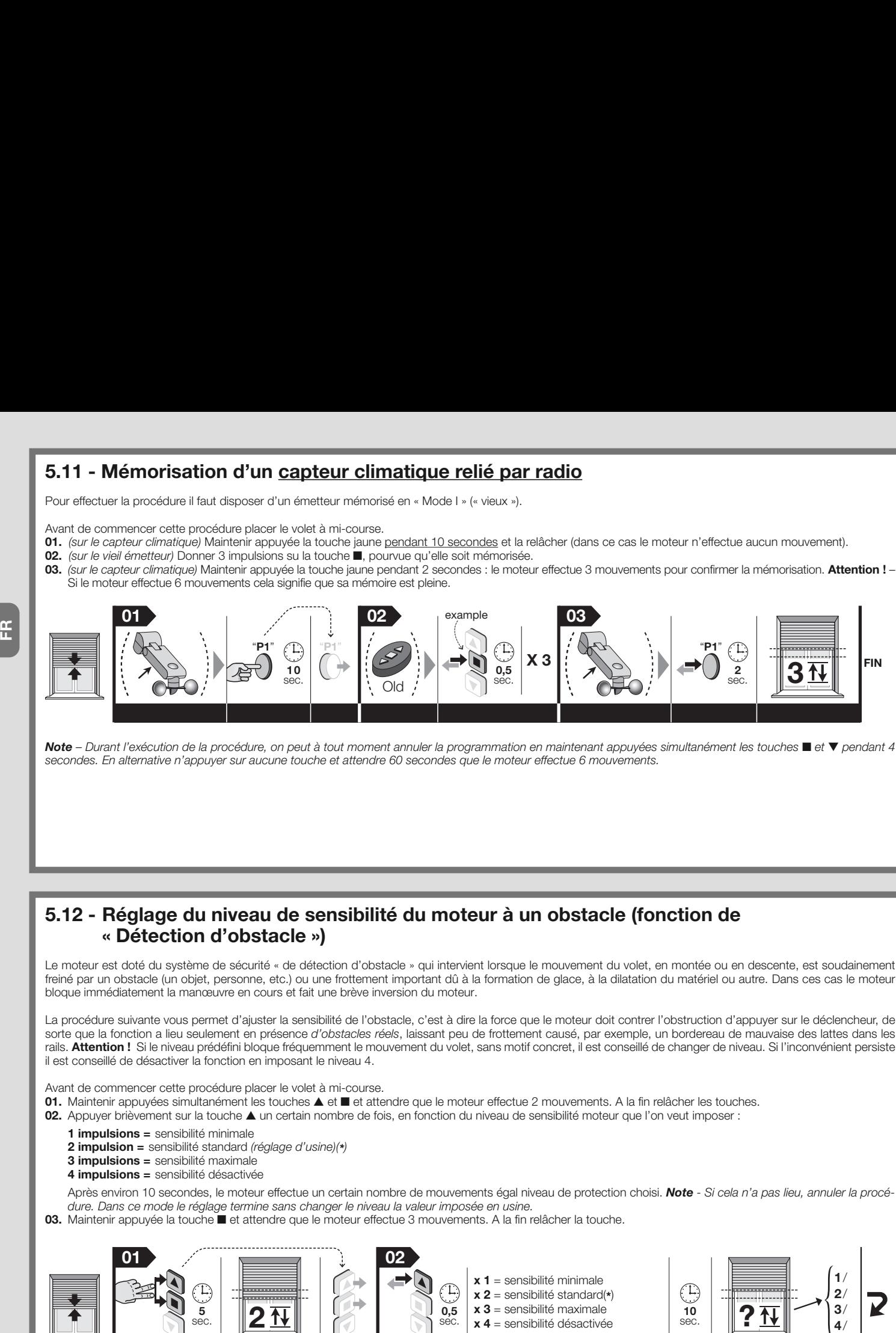

Note – Durant l'exécution de la procédure, on peut à tout moment annuler la programmation en maintenant appuyées simultanément les touches  $\blacksquare$  et  $\blacktriangledown$  pendant 4 secondes. En alternative n'appuyer sur aucune touche et attendre 60 secondes que le moteur effectue 6 mouvements.

# 5.12 - Réglage du niveau de sensibilité du moteur à un obstacle (fonction de « Détection d'obstacle »)

Le moteur est doté du système de sécurité « de détection d'obstacle » qui intervient lorsque le mouvement du volet, en montée ou en descente, est soudainement freiné par un obstacle (un objet, personne, etc.) ou une frottement important dû à la formation de glace, à la dilatation du matériel ou autre. Dans ces cas le moteur bloque immédiatement la manœuvre en cours et fait une brève inversion du moteur.

La procédure suivante vous permet d'ajuster la sensibilité de l'obstacle, c'est à dire la force que le moteur doit contrer l'obstruction d'appuyer sur le déclencheur, de sorte que la fonction a lieu seulement en présence d'obstacles réels, laissant peu de frottement causé, par exemple, un bordereau de mauvaise des lattes dans les rails. Attention ! Si le niveau prédéfini bloque fréquemment le mouvement du volet, sans motif concret, il est conseillé de changer de niveau. Si l'inconvénient persiste il est conseillé de désactiver la fonction en imposant le niveau 4.

Avant de commencer cette procédure placer le volet à mi-course.

- 01. Maintenir appuyées simultanément les touches  $\blacktriangle$  et  $\blacksquare$  et attendre que le moteur effectue 2 mouvements. A la fin relâcher les touches.
- 02. Appuyer brièvement sur la touche  $\blacktriangle$  un certain nombre de fois, en fonction du niveau de sensibilité moteur que l'on veut imposer :
	- 1 **impulsions** = sensibilité minimale
	- 2 impulsion = sensibilité standard (réglage d'usine)(\*)
	- 3 impulsions = sensibilité maximale
	- 4 **impulsions** = sensibilité désactivée

Après environ 10 secondes, le moteur effectue un certain nombre de mouvements égal niveau de protection choisi. Note - Si cela n'a pas lieu, annuler la procédure. Dans ce mode le réglage termine sans changer le niveau la valeur imposée en usine.

03. Maintenir appuyée la touche  $\blacksquare$  et attendre que le moteur effectue 3 mouvements. A la fin relâcher la touche.

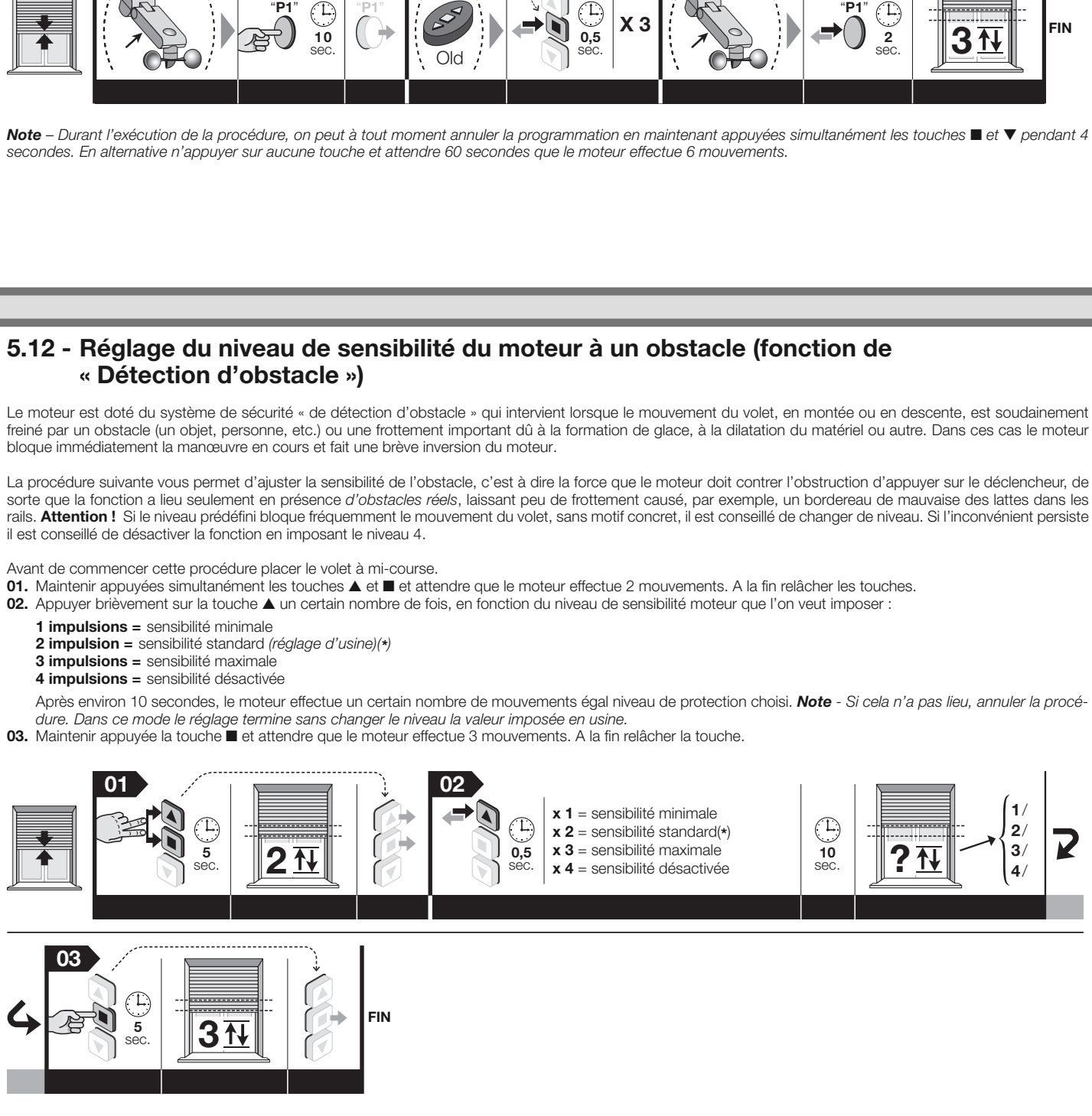

Note – Durant le déroulement de la procédure on peut à tout moment annuler la programmation en maintenant appuyées ensembles les touches  $\blacksquare$  et  $\blacktriangledown$  pendant 4 secondes. En alternative n'appuyer sur aucune touche et attendre 60 secondes pour que le moteur effectue 6 mouvements.

# 5.13 - Effacement total ou partiel de la mémoire

Cette procédure permet de choisi r au point 05 les données qui doivent être effacées.

#### 5.13.1 - Procédure effectuée avec un émetteur mémorisé en « Mode I »

Avant de commencer cette procédure placer le volet à mi-course.

- 01. Maintenir appuyée la touche  $\blacksquare$  et attendre que le moteur effectue 2 mouvements. A la fin relâcher la touche.
- 02. Maintenir appuyée la touche  $\blacktriangle$  et attendre que le moteur effectue 3 mouvements. A la fin relâcher la touche
- 03. Maintenir appuyée la touche **e** et attendre que le moteur effectue 3 mouvements. A la fin relâcher la touche 04. Maintenir appuyée la touche  $\blacktriangledown$  et attendre que le moteur effectue 3 mouvements. A la fin relâcher la touche.
- 05. Pour effacer toute la mémoire : Maintenir appuyées simultanément les touches ▲ et ▼ et attendre que le moteur effectue 5 mouvements. A la fin relâcher les touches.

• Pour effacer seulement les émetteurs mémorisés : n'appuyer sur aucun bouton et attendre que le moteur effectue 5 mouvements.

• Pour effacer seulement les cotes de fins de course et celles intermédiaires : ATTENTION ! Cet effacement doit être fait seulement quand on désire régler de nouveau les cotes de fin de course en utilisant une procédure différente de celle utilisée en précédence. Maintenir appuyée la touche et attendre que le moteur effectue 5 mouvements. A la fin relâcher la touche.

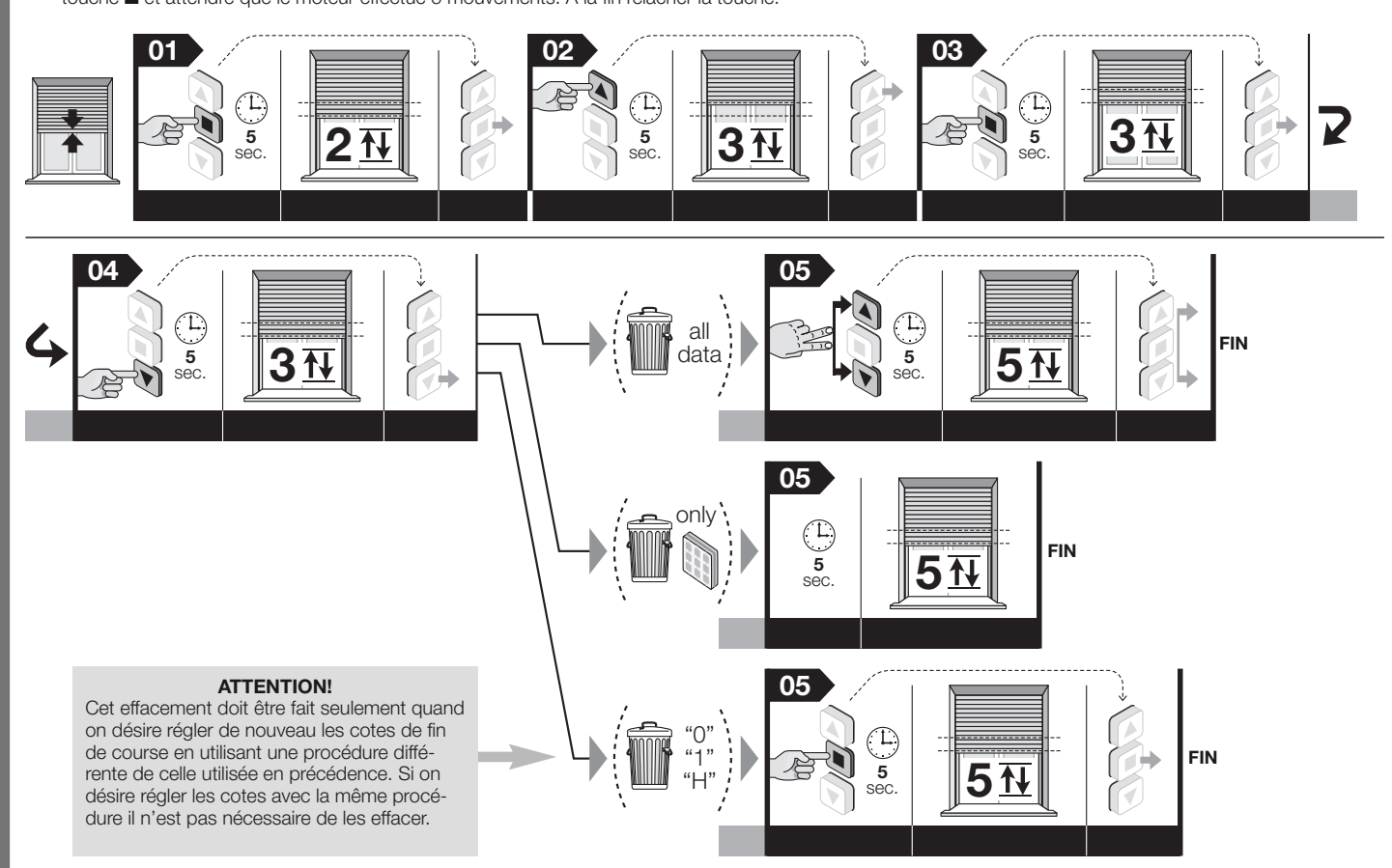

Note – Durant le déroulement de la procédure on peut à tout moment annuler la programmation en maintenant appuyées ensembles les touches  $\blacksquare$  et  $\blacktriangledown$  pendant 4 secondes. En alternative n'appuyer sur aucune touche et attendre 60 secondes pour que le moteur effectue 6 mouvements.

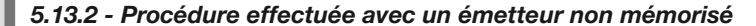

Avant de commencer cette procédure placer le volet à mi-course.

- 01. Couper l'alimentation au moteur.
- 02. Relier ensemble les conducteurs Blanc et blanc-noir.
- 03. Redonner l'alimentation au moteur.
- 04. Exécuter enfin la procédure du paragraphe 5.13.1.

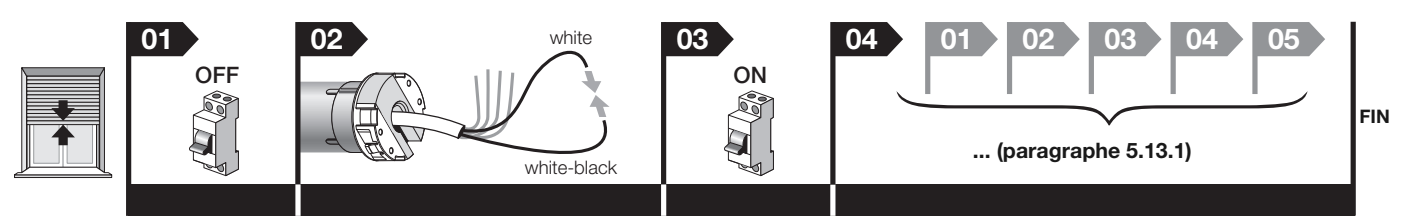

Note – Durant le déroulement de la procédure on peut à tout moment annuler la programmation en maintenant appuyées ensembles les touches ■ et ▼ pendant 4 secondes. En alternative n'appuyer sur aucune touche et attendre 60 secondes pour que le moteur effectue 6 mouvements.

FR

# 5.14 - Blocage ou déblocage de la mémoire

Cette procédure permet de bloquer ou de débloquer la mémoire du moteur pour empêcher la mémorisation accidentelle d'autres émetteurs non prévus dans l'installation.

- Avant de commencer cette procédure placer le volet à mi-course.
- 01. Maintenir appuyée la touche et attendre que le moteur effectue 2 mouvements. A la fin relâcher la touche.
- 02. Maintenir appuyée la touche  $\blacktriangle$  et attendre que le moteur effectue 3 mouvements. A la fin relâcher la touche.
- 03. Maintenir appuyée la touche  $\blacksquare$  et attendre que le moteur effectue 3 mouvements. A la fin relâcher la touche.
- 04. Maintenir appuyées simultanément les touches  $\blacktriangle$  et  $\blacktriangledown$  et attendre que le moteur effectue 2 mouvements. A la fin relâcher les touches. 05. Pour bloquer la mémoire : Maintenir appuyée la touche  $\triangle$  et attendre que le moteur effectue 3 mouvements. A la fin relâcher la touche.
- Pour débloquer la mémoire : Maintenir appuyée la touche  $\blacktriangledown$  et attendre que le moteur effectue 5 mouvements. A la fin relâcher la touche.
- 

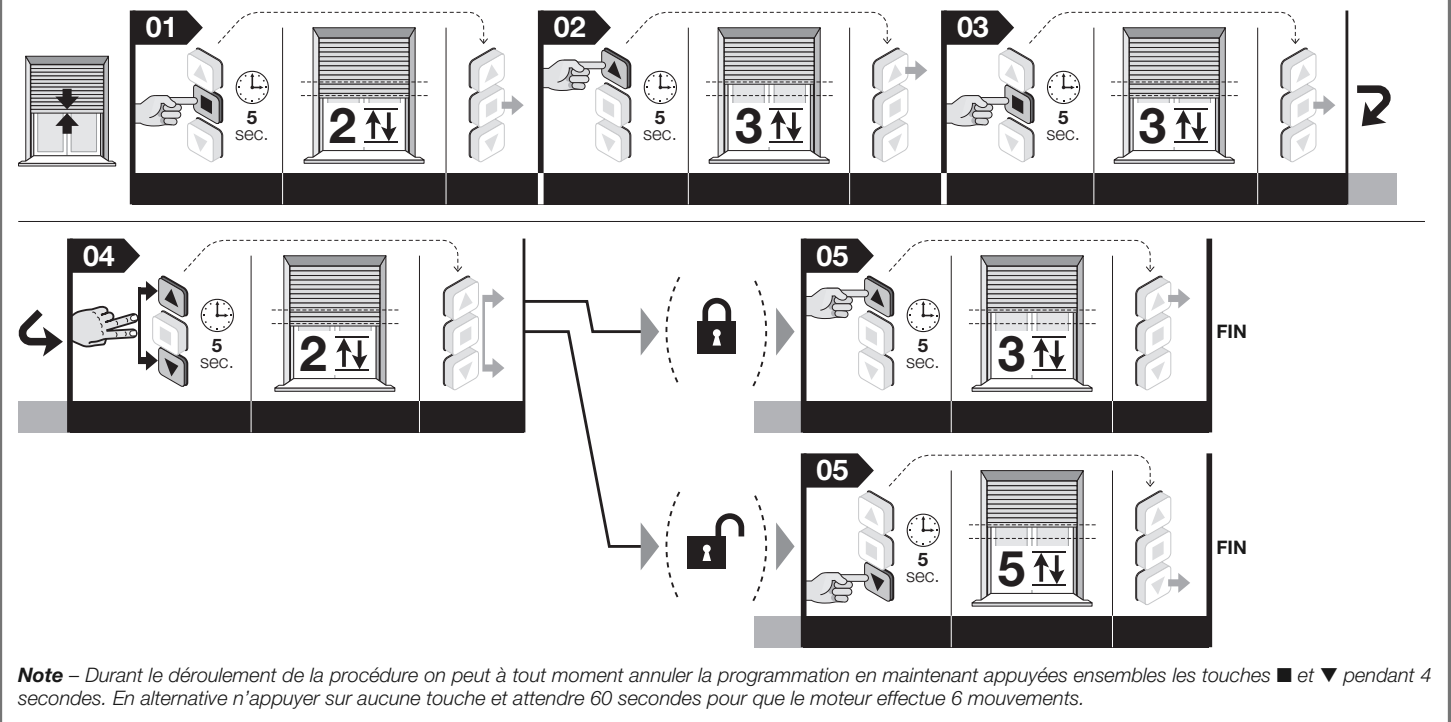

# **6** ACCESSOIRES OPTIONNELS

# 6.1 - Plaque murale de commande

### 6.1.1 - Installation de la plaque

Cet accessoire peut être utilisé comme alternative à l'émetteur radio pour envoyer, par câble, les commandes au moteur durant l'utilisation de l'automatisme.

#### Recommandations pour l'installation :

- On conseille l'utilisation d'une plaque de commande instable avec des poussoirs inter-bloqués.
- Le fonctionnement mécanique des boutons ne doit pas être exclusivement du type «l'homme présent » : c'est à dire que lorsqu'ils sont relâchés ils doivent revernir à leur position initiale. Note - Quand les fins de course sont déjà réglés il suffira d'une simple impulsion pour activer le mouvement du volet qui se terminera automatiquement quand il rejoindra le fin de course réglé.
- Vous pouvez choisir des modèles avec 1 ou 2 boutons, selon les besoins : le modèle avec 2-boutons active l'entrée Montée et Descente; le modèle avec 1 bouton peut activer l'entrée TTBUS / Ouvre / pas à pas (le type de d'entrée est sélectionné à la procédure décrite dans la section 6.1.2 - B).
- La plaque de commande doit être placé dans les modes suivants :
- dans un lieu qui ne soit pas accessible aux personnes étrangères ;
- à vue, du volet mais loin de ses pièces en mouvement ;
- sur le coté du volet où sont déjà présents les câbles électriques provenant du moteur et le câble d'alimentation secteur (fig. 4-h) ;
- à une hauteur non inférieure 1,5 m de terre.

# 6.1.2 - Branchement de l plaque murale

- A Plaque à 2 poussoirs (conducteurs à utiliser: Blanc + Blanc-orange + Blanc-noir) : pour le branchement de cet accessoire se référer à la fig. 3.
- B Plaque à 1 poussoir (conducteurs à utiliser: Blanc + Blanc-noir) : pour le branchement de cet accessoire se référer à la fig. 3. Après le branchement effectuer la procédure suivante pour assigner au poussoir la commande désirée : Ouvrir ou Pas - pas (utiliser un transmetteur mémoriser en « Mode I »).

Avant de commencer cette procédure placer le volet à mi-course.

- 01. Maintenir appuyée la touche et attendre que le moteur effectue 2 mouvements. A la fin relâcher la touche.
- 02. Maintenir appuyée la touche  $\blacktriangle$  et attendre que le moteur effectue 3 mouvements. A la fin relâcher la touche.
- 03. Maintenir appuyée la touche  $\blacksquare$  et attendre que le moteur effectue 3 mouvements. A la fin relâcher la touche.
- 04. Maintenir appuyée la touche  $\blacksquare$  et attendre que le moteur effectue 2 mouvements. A la fin relâcher la touche.
- 05. Pour assigner au poussoir la commande Ouvre : Maintenir appuyée la touche  $\triangle$  et attendre que le moteur effectue 3 mouvements. A la fin relâcher la touche. • Pour assigner au poussoir la commande Pas à pas : Maintenir appuyée la touche ▼ et attendre que le moteur effectue 5 mouvements. A la fin relâcher la touche.

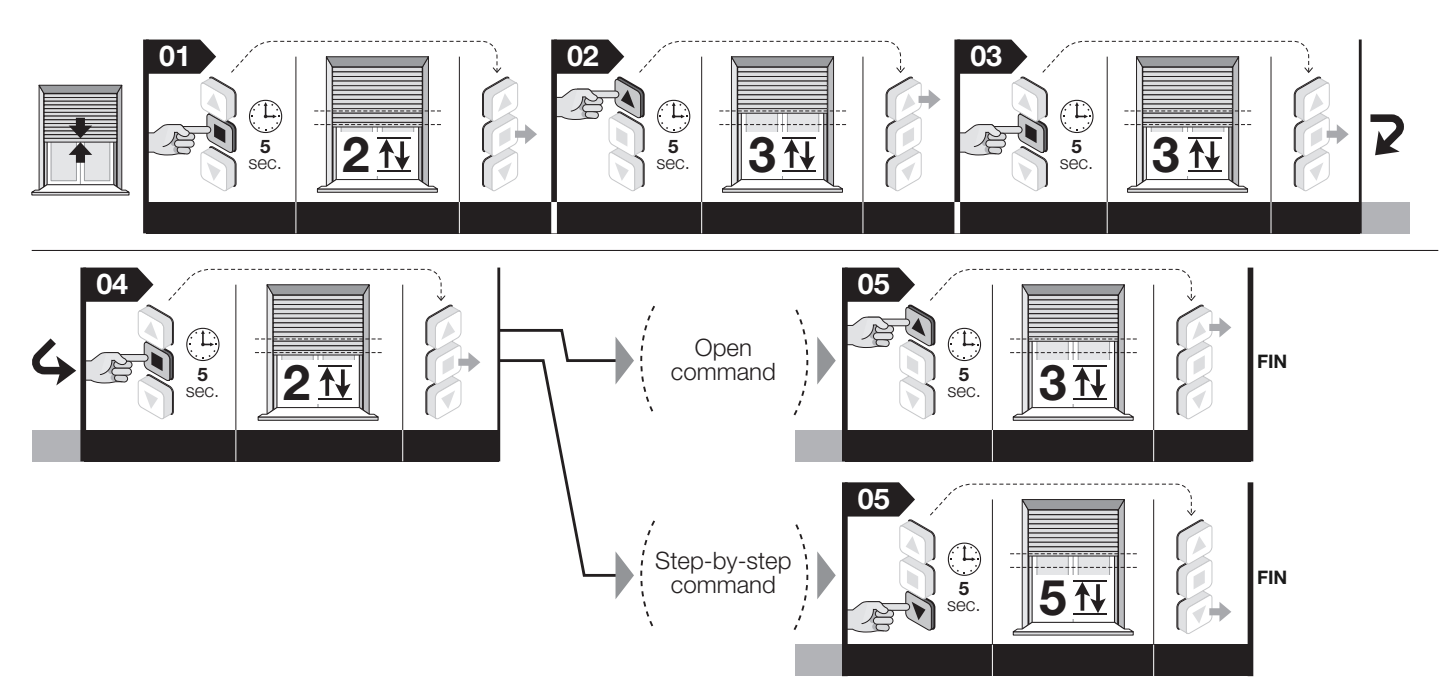

Note – Durant le déroulement de la procédure on peut à tout moment annuler la programmation en maintenant appuyées ensembles les touches  $\blacksquare$  et  $\blacktriangledown$  pendant 4 secondes. En alternative n'appuyer sur aucune touche et attendre 60 secondes pour que le moteur effectue 6 mouvements.

# 6.2 - Détecteurs climatiques pour le vent, le soleil, la pluie

(Conducteurs à utiliser pour connecter les capteurs via câble: Blanc-orange + Blanc-noir – Certains modèles se connectent exclusivement via radio). Ces accessoires commandent de manière autonome les mouvements du volet en fonction des conditions météorologiques relevées à l'extérieur. En tout cas, une commande manuelle a toujours la priorité sur la commande envoyée par l'accessoire. Les commandes manuelles ne désactivent pas le fonctionnement de l'accessoire à moins que le volet soit complètement fermé (position « 1 »). A un même accessoire ont peut relier en parallèle jusqu'à cinq moteurs tubulaires, en respectant la polarité des signaux (relier entre eux Blanc-noir de tous les moteurs et, entre eux, les conducteurs Blanc-orange de tous les moteurs).

AVERTISSEMENTS – Les capteurs météorologiques ne doivent pas être considérés comme des dispositifs de sécurité en mesure d'éliminer les pannes au volet causés par la pluie ou du vent fort : en fait, une simple coupure de d'électricité rendrait impossible le mouvement automatique du volet. Ces capteurs doivent donc être considérés partie d'un automatisme utile à la sauve garde du volet. Nice décline toute responsabilité pour des dommages causés par des évènements atmosphériques non détectés par les capteurs.

#### 6.2.1 - Définitions et conventions

- Commande manuelle « Sole On » = Active la réception par le moteur, des commandes automatiques transmises par le capteur « Soleil », si présent dans l'installation. Dans la période pour laquelle la réception est activée l'utilisateur peut envoyer des commandes manuelles à tout moment: celle-ci se superposent au fonctionnement automatique de l'automatisme.
- Commande manuelle « Sole Off » = Désactive la réception par le moteur, des commandes automatiques transmises par le capteur « Soleil », si présent dans l'installation. Dans la période pendant laquelle la réception est désactivée l'automatisme fonctionne exclusivement avec les commandes manuelle envoyées par l'utilisateur. Les capteurs de « vent » et « pluie » ne peuvent pas être désactivés dans la mesure où ils servent à protéger l'automatisme de ces phénomènes atmosphériques.
- Intensité « Au-dessus du seuil » du soleil/vent = condition pour laquelle l'intensité du phénomène atmosphérique stationne dans les valeurs au dessus de la valeur imposée comme seuil.
- Intensité « En-dessous du seuil » du soleil/vent = condition pour laquelle l'intensité du phénomène atmosphérique stationne dans les valeurs de zéro à moitié de la valeur imposée comme seuil.
- « Protection vent » = condition pour laquelle le système désactive toutes les commandes d'ouverture du volet à cause de l'intensité au-dessus de la seuil du vent.
- « Présence pluie » = condition pour laquelle le système avertit la présence de la pluie par rapport à la condition précédente « d'absence pluie ».
- « Commande manuelle » = commande de montée ou de descente ou de stop envoyée par l'utilisateur par le biais d'un émetteur.

#### 6.2.2 - Comportement du moteur dans les seules conditions météorologiques

- Soleil : (note le suivante fonctionnement automatique du moteur se produira seulement s'il y a été programmé l'ouverture / fermeture partielle « H », sinon le moteur ne bouge pas) quand l'intensité du soleil est au-dessus de la seuil, si le volet se trouve dans une position entre le fin de course « 0 » e la cote partielle « H », le moteur place le volet à la cote partielle « H ». plus voisine. Si par contre le volet se trouve dans une autre position, le moteur ne le déplace pas. Quand le soleil est sous la seuil le moteur ne déplace pas le volet.
- Pluie : quand il pleut, le système commande la fermeture du volet. Cette condition a la priorité sur le capteur soleil.
- Vent : quand l'intensité du vent è au-dessus de la seuil, le système commande la fermeture du volet. Cette condition a la priorité sur le capteur pluie et soleil.

#### Généralités:

- Le fonctionnement automatique du moteur par le biais des commandes reçues des capteurs climatiques ne bloquent pas les commandes manuelles envoyées par l'utilisateur au volet.
- Les conditions de présence de pluie et de vent au dessus du seuil interdisent le fonctionnement du capteur soleil.
- La commande manuelle « Sole-ON » active (« Sole-OFF » non actif) uniquement le fonctionnement du capteur du soleil.
- Les commandes manuelles de montée, d'arrêt, de descente et d'ouverture partielle, envoyées par l'utilisateur au moteur ne désactivent pas le fonctionnement des capteurs Soleil, vent et pluie à moins que la commande ferme complètement le volet.
- Lorsque le volet est complètement fermée, aucun capteur climatique est en mesure de l'ouvrir de manière automatique.

### 6.3 - Réglage du niveau du capteur climatique « vent »

En usine le seuil d'intervention est prédéfinie au niveau 3 et pour la modifier il faut procéder de la façon suivante.

Avant de commencer cette procédure placer le volet à mi-course.

- 01. Maintenir appuyée la touche et attendre que le moteur effectue 2 mouvements. A la fin relâcher la touche.
- 02. Maintenir appuyée la touche  $\blacktriangledown$  et attendre que le moteur effectue 3 mouvements. A la fin relâcher la touche.
- 03. Appuyer brièvement sur la touche un certain nombre de fois, en fonction du niveau de sensibilité moteur que l'on veut imposer.
	- $presion = vent \land 5$  Km/h
		- 2 pressions = vent à 10 Km/h
		- **3 pressions** = vent à 15 Km/h (prédéfini usine)(\*)
		- $4$  pressions = vent à 30 Km/h
		- 5 pressions = vent à 45 Km/h

Après environ 10 secondes, le moteur effectue un certain nombre de mouvements égal niveau de protection choisi. Note - Si cela n'a pas lieu, annuler la procédure De

cette façon le réglage se termine sans changer le niveau prédéfini en usine. 04. Maintenir appuyée la touche  $\blacksquare$  et attendre que le moteur effectue 3 mouvements. A la fin relâcher la touche.

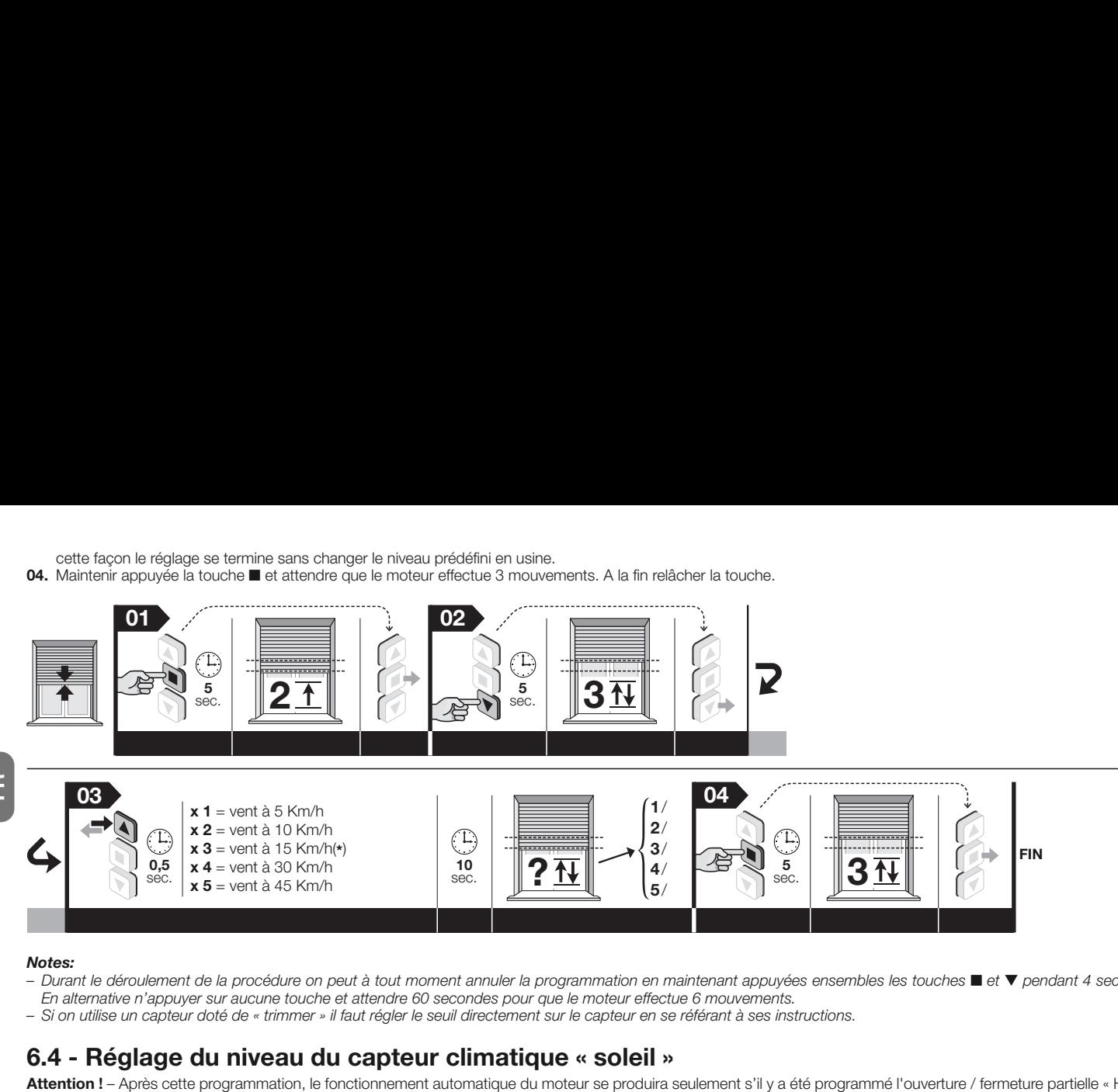

#### Notes:

Durant le déroulement de la procédure on peut à tout moment annuler la programmation en maintenant appuyées ensembles les touches ■ et ▼ pendant 4 secondes. En alternative n'appuyer sur aucune touche et attendre 60 secondes pour que le moteur effectue 6 mouvements.

– Si on utilise un capteur doté de « trimmer » il faut régler le seuil directement sur le capteur en se référant à ses instructions.

# 6.4 - Réglage du niveau du capteur climatique « soleil »

Attention ! - Après cette programmation, le fonctionnement automatique du moteur se produira seulement s'il y a été programmé l'ouverture / fermeture partielle « H » (paragraphe 5.9), sinon le moteur ne bouge pas.

À l'usine, le seuil de déclenchement est fixé au niveau 3 et de le changer, procédez comme suit.

Avant de commencer cette procédure placer le volet à mi-course.

01. Maintenir appuyée la touche et attendre que le moteur effectue 2 mouvements. A la fin relâcher la touche.

02. Maintenir appuyée la touche  $\blacktriangledown$  et attendre que le moteur effectue 3 mouvements. A la fin relâcher la touche

03. Appuyer brièvement sur la touche un certain nombre de fois, en fonction du niveau de sensibilité moteur que l'on veut imposer.

- **1 pression** =  $5$  Klux
- **2 pressions** =  $10$  Klux
- **3 pressions** = 15 Klux (prédéfini usine)( $*$ )
- $4$  pressions = 30 Klux
- 5 pressions  $= 45$  Klux

Après environ 10 secondes, le moteur effectue un certain nombre de mouvements égal niveau de protection choisi. Note - Si cela n'a pas lieu, annuler la procédure. De cette façon le réglage se termine sans changer le niveau prédéfini en usine.

04. Maintenir appuyée la touche n et attendre que le moteur effectue 3 mouvements. A la fin relâcher la touche.

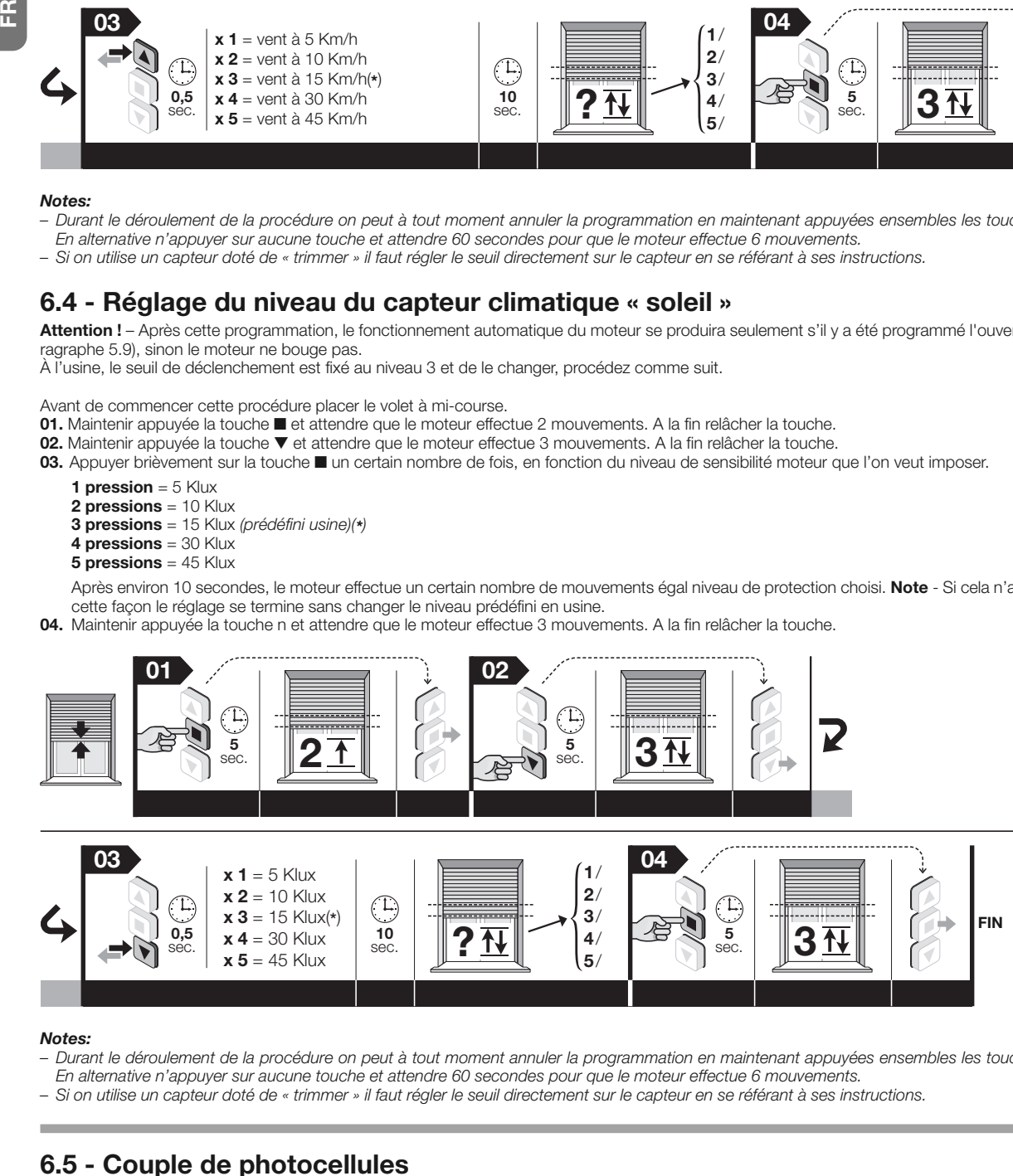

#### Notes:

Durant le déroulement de la procédure on peut à tout moment annuler la programmation en maintenant appuyées ensembles les touches ■ et ▼ pendant 4 secondes. En alternative n'appuyer sur aucune touche et attendre 60 secondes pour que le moteur effectue 6 mouvements.

– Si on utilise un capteur doté de « trimmer » il faut régler le seuil directement sur le capteur en se référant à ses instructions.

# 6.5 - Couple de photocellules

(Conducteurs à utiliser: Blanc + Blanc-noir). Cet accessoire permet de détecter un obstacle présent accidentellement le long de la course du volet. La détection de l'obstacle bloque immédiatement la manœuvre de descente du volet Pour plus d'informations, consulter le manuel d'instructions de la photocellule. Attention ! - Avant d'effectuer le branchement des photocellules il faut mémoriser au moins le premier émetteur (paragraphe 5.5) et la fin de course « 0 » et « 1 » (paragraphe 5.6 / 5.7 / 5.8).

# 6.6 - Tranche sensible résistive

(Conducteurs à utiliser : Blanc-orange + Blanc-noir). Cet accessoire avec une résistance constante de 8,2K permet de détecter la présence d'un obstacle accidentel le long de la trajectoire de fermeture des volets. En considérant que la cote des deux fins de course et une cote R positionné à environ 5cm de la fin de course basse 1, le système se comportera de la facon suivante : a) si l'obstacle est détecté dans la zone comprise entre le fin de course « 0 » et la cote « R » le système arrête le moteur et commande une brève inversion du mouvement ; b) si l'obstacle est détecté dans l'espace compris entre le fin de course « 1 » et la cote « R » (espace d'environ 5 cm), le système se comportera dans la modalité établie par l'installateur avec la procédure suivante (les options disponibles figurent au chapitre 05 de la procédure). Ainsi, après avoir installé et connecté à la tranche sensible effectuer la procédure suivante.

Avant de commencer cette procédure placer le volet à mi-course.

- 01. Amener le volet à 5 cm de la fin du fin de course « 1 ».
- 02. Maintenir appuyée la touche  $\blacksquare$  et attendre que le moteur effectue 2 mouvements. A la fin relâcher la touche. 03. Maintenir appuyée la touche et attendre que le moteur effectue 4 mouvements. A la fin relâcher la touche.
- 04. Maintenir appuyées simultanément les touches  $\blacktriangle$  et  $\blacktriangledown$  et attendre que le moteur effectue 2 mouvements. A la fin relâcher les touches.
- 05. Choisir ensuite le comportement que l'on souhaite assigner au moteur.
	- après l'intervention de la tranche sensible le moteur continue à descendre jusqu'au fin de course « 1 » mémorisé (touche A).
- après l'intervention de la tranche sensible le moteur s'arrête et n'effectue pas une brève inversion (touche n).
- après l'intervention de la tranche le moteur s'arrête et le système déplace la position du fin de course « 1 », en le plaçant un peu au-dessus de la positon d'intervention de la tranche (note - quelques manœuvres pourraient être nécessaire pour définir la valeur optimale) (touche  $\blacktriangledown$ ).

Maintenir appuyée la touche associée au comportement sélectionné et attendre que le moteur effectue 3 mouvements. A la fin relâcher la touche.

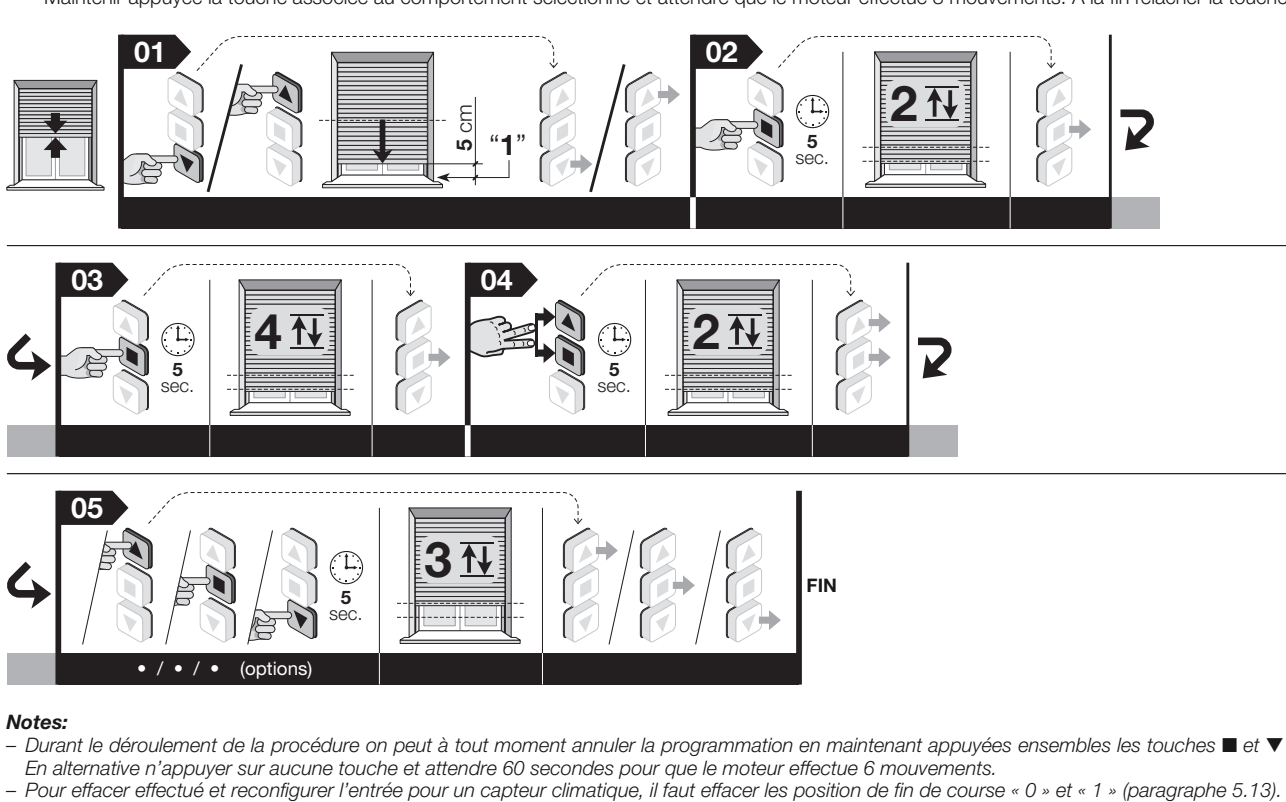

#### Notes:

- Durant le déroulement de la procédure on peut à tout moment annuler la programmation en maintenant appuyées ensembles les touches  $\blacksquare$  et  $\blacktriangledown$  pendant 4 secondes. En alternative n'appuyer sur aucune touche et attendre 60 secondes pour que le moteur effectue 6 mouvements.
- 

# RECOMMANDATIONS POUR L'UTILISATION<br>QUOTIDIENNE DE L'AUTOMATISME

#### 7.1 - Fonction « Détection obstacle »

La « détection d'obstacles », décrit au chapitre 2, est activé automatiquement et simultanément à la programmation des fins de course. Ensuite, on peut régler la sensibilité à l'obstacle (paragraphe 5.12), c'est à dire la force que le moteur doit fournir pour s'opposer à l'obstacle pour libérer le volet.

Si cette fonction bloque le mouvement du volet fréquemment, sans un réel motif, il est alors conseillé de désactiver cette fonction (paragraphe 5.12).

#### 7.2 - Nombre maximum de cycles de travail continu

En général les moteurs de la ligne ERA sont conçus pour une utilisation résidentielle et donc pour une utilisation discontinue Ils garantissent un temps d'utilisation continu de 4 minutes et dans les cas de surchauffe (par exemple, due à une activation prolongée et continue) se fait automatiquement une « protection thermique » de sécurité qui stoppe l'alimentation et de ré initialisation lorsque la température tombe dans les limites normales.

## 7.3 - Fonction de « Mise à jour automatique des fins de course »

Les fins de course qui ont été réglés par le biais de l'impact avec les blocages mécaniques (tapis de sécurité et ressorts rigides anti-intrusion ) sont vérifiés par la fonction « auto-mise à jour des fins de course » chaque fois que le volet effectue une manœuvre et un impact dans fins de course. Ceci permet à la fonction de mesurer les nouvelles valeur de fin de course et de mettre à jour les existants en récupérant ainsi les éventuels jeux qui on pu se créer dans le temps par l'effet de l'usure e/o des sauts de température auxquels sont soumises le lattes et les ressorts du moteur. La mise à jour constante de ces cotes permet aux volet de rejoindre la fin de course avec toujours la même précision.

La fonction n'est pas active quand la course du volet dure moins de 2.5 secondes et ne rejoint pas le fin de course.

### 7.4 - Commander l'ouverture/fermeture du volet (cote « H »)

En général pour commander une ouverture/fermeture partielle du volet, appuyer sur la touche qui a été associée à la cote partielle durant la programmation (pour de plus amples informations lire le point 06 de la procédure 5.9). Si l'émetteur n'a que trois boutons et qu'une seul cote « H » est mémorisée » appuyer simultanément les touches  $\blacktriangle$  et  $\blacktriangledown$  pour rappeler cette cote.

#### Que faire si... (guide pour la résolution des problèmes)

- □ En donnant l'alimentation à une phase électrique le moteur ne bouge pas : En excluant la possibilité que la protection thermique est en place, pour lequel juste attendre que le moteur refroidit, vérifiez que la tension du secteur correspond à des données figurant sur la plaquette du moteur.
- $\Box$  En envoyant une commande de montée le moteur ne part pas : Ceci peut se produire si le volet se trouve près de la fin de course Haut (« 0 ») Dans ce cas il faut d'abord faire descendre le volet sur une courte distance et redonner à nouveau la commande de montée.
- $\Box$  Le système opère dans la condition d'urgence à « homme présent » :
- Vérifier si le moteur a subit quelque choc électrique ou mécanique de forte entité.
	- Vérifier que chaque partie du moteur soir intègre.
	- Effectuer la procédure d'effacement (paragraphe 5.13) et régler de nouveau les fins de course.
- q Arrêt involontaire du mouvement du volet (faux obstacle) :

Après avoir donné un commande au volet, si ce dernier s'arrête durant sa course dans un point sans motif concret (petit frottement), il est conseillé de) : – régler le niveau de sensibilité à l'obstacle (paragraphe 5.12), en augmentant la force. Se cela n'était pas suffisant.

– régler de nouveau les fins de course par la procédure du manuel (= paragraphe 5.6) et fixer le niveau de sensibilité (paragraphe 5.12) sur la valeur  $4$  (= sensibilité désactivée).

丘

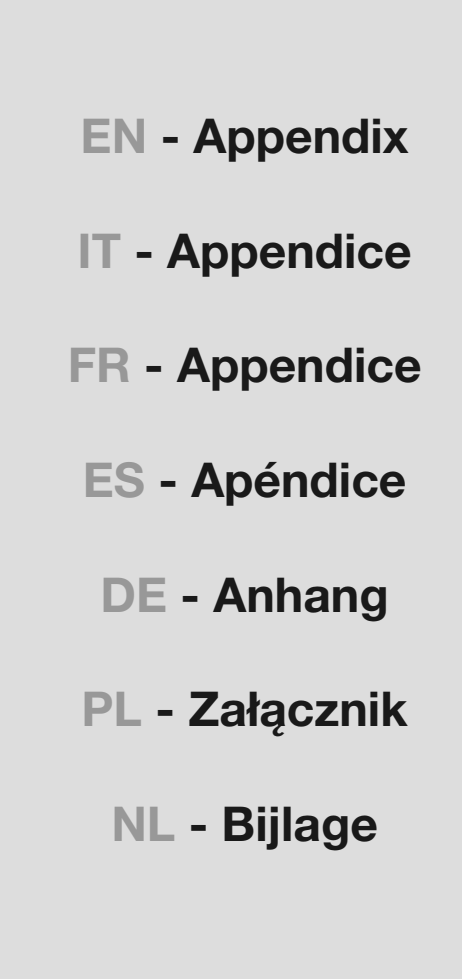

## EN - Disposal of the product

As in installation operations, disposal operations must be performed by qualified personnel at the end of the product's lifespan.

The product is made of various types of materials: some of them may be recycled, while others cannot. Find out about recycling and disposal systems in use in your area for this product category. **Attention!** – some parts of the product may contain polluting or hazardous substances which, if released into the environment, can cause serious damage to

the environment or to human health. As indicated by the symbol appearing here, the product may not be disposed of with other household wastes. Separate the waste into categories for disposal, according to the methods established by current legislation in your area, or return the product to the retailer when purchasing a new version. Attention! - local regulations may incur heavy fines if the product is disposed of inappropriately.

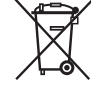

The product's packaging materials must be disposed of in full compliance with local regulations.

# Technical specifications

**Power supply voltage**: see data on rating plate of motor **Power drawn in Stand**by mode:  $0.5 \text{ W}$  **E** Resolution of the encoder:  $2.7^{\circ}$  **E** Continuous operation time: 4 minutes **Operating temperature**: -20 °C **Protection level:** IP 44.

Notes • All technical specifications stated in this section refer to an ambient temperature of 20 $^{\circ}$ C (+ 5 $^{\circ}$ C). • Nice reserves the right to apply modifications to products at any time when deemed necessary, maintaining the same intended use and functionality.

#### CE declaration of conformity

Nice S.p.A. hereby declares that the products: E Mat SA(...), E Mat MA(...), E Mat LA(...) conform to the essential requisites and other pertinent provisions laid down by directives 1999/5/EC, 2006/95/EC, 2004/108/EC. The CE declaration of conformity can be consulted and printed at www.nice-service.com all are requested from Nice S.p.A.

**Luigi Paro** (Managing Director)

## IT - Smaltimento del prodotto

Come per le operazioni d'installazione, anche al termine della vita di questo prodotto, le operazioni di smantellamento devono essere eseguite da personale qualificato.

Questo prodotto è costituito da vari tipi di materiali: alcuni possono essere riciclati, altri devono essere smaltiti. Informatevi sui sistemi di riciclaggio o smaltimento previsti dai regolamenti vigenti sul vostro territorio, per questa categoria di prodotto. Attenzione! - alcune parti del prodotto possono contenere sostanze inquinanti o pericolose che, se disperse nell'ambiente, potrebbero provocare effetti dannosi sull'ambiente stesso e sulla salute

umana. Come indicato dal simbolo a lato, è vietato gettare questo prodotto nei rifiuti domestici. Eseguire quindi la "raccolta separata" per lo smaltimento, secondo i metodi previsti dai regolamenti vigenti sul vostro territorio, oppure riconsegnare il prodotto al venditore nel momento dell'acquisto di un nuovo prodotto equivalente. **Attenzione!** – i regolamenti vigenti a livello locale pos-

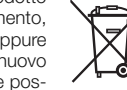

sono prevedere pesanti sanzioni in caso di smaltimento abusivo di questo prodotto. Il materiale dell'imballo del prodotto deve essere smaltito nel pieno rispetto della normativa locale.

### Caratteristiche tecniche

■ Tensione di alimentazione: vedere i dati sulla targa del motore ■ Potenza assorbita in Stand-by:  $0.5 W \blacksquare$  Risoluzione dell'encoder:  $2.7^\circ \blacksquare$  Tempo di funzionamento continuo: 4 minuti **E Temperatura di funzionamento: -20 °C E Grado di protezione**: IP 44.

Note · Tutte le caratteristiche tecniche riportate, sono riferite ad una temperatura ambientale di 20°C (± 5°C). • Nice S.p.a. si riserva il diritto di apportare modifiche al prodotto, in qualsiasi momento lo riterrà necessario, mantenendone la stessa destinazione d'uso e le stesse funzionalità.

## Dichiarazione CE di conformità

Con la presente, Nice S.p.A. dichiara che i prodotti: E Mat SA(...), E Mat MA(...), E Mat LA(...) sono conformi ai requisiti essenziali ed alle altre disposizioni pertinenti, stabilite dalle direttive 1999/5/CE, 2006/95/CE, 2004/108/CE. La dichiarazione di conformità CE può essere consultata e stampata nel sito www.nice-service.com oppure può essere richiesta a Nice S.p.A.

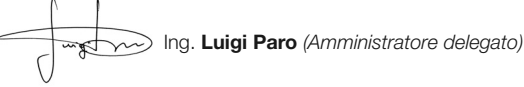

## FR - Mise au rebut du produit

De même que pour les opérations d'installation, à la fin de la vie de ce produit, les opérations de mise au rebut doivent être effectuées par du personnel qualifié.

Ce produit se compose de différents types de matériaux : certains peuvent être recyclés, d'autres doivent être éliminés. Renseignez-vous sur les programmes de recyclage ou d'élimination prévus par les règlements en vigueur dans votre région pour cette catégorie de produit. Attention ! – certains composants du produit peuvent contenir des substances polluantes ou dangereuses qui pourraient avoir des effets nuisibles sur l'environnement et sur la santé des personnes s'ils étaient jetés dans la nature. Comme l'indique

le symbole ci-contre, il est interdit de jeter ce produit avec les déchets domestiques. Par conséquent, utiliser la méthode de la « collecte sélective » pour la mise au rebut des composants conformément aux prescriptions des normes en vigueur dans le pays d'utilisation ou restituer le produit au vendeur lors de

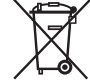

l'achat d'un nouveau produit équivalent. Attention ! - les règlements en viqueur localement peuvent prévoir de lourdes sanctions en cas d'élimination sauvage de ce produit. Les matériaux de l'emballage du produit doivent être mis au rebut dans le plein respect des normes locales en vigueur.

### Caractéristiques techniques

■ Tension d'alimentation : voir les données sur la plaquette du moteur ■ Puissance absorbée en veille (stand-by) : 0,5 W **m** Résolution de l'encodeur : 2,7° **m** Temps de fonctionnement continu : 4 minutes **Température de fonctionnement** : -20 °C **n** Degré de protection : IP 44.

Notes • Toutes les caractéristiques techniques indiquées se réfèrent à une température ambiante de 20 °C ( $\pm$  5 °C). • Nice S.p.a. se réserve le droit d'apporter des modifications au produit à tout moment si elle le jugera nécessaire, en garantissant dans tous les cas les mêmes fonctions et le même type d'utilisation prévu.

### Déclaration CE de conformité

Par la présente, Nice SpA déclare que les produits E Mat SA(...), E Mat MA(...), E Mat LA(...) sont conformes aux exigence essentielles et à d'autres dispositions pertinentes, établies par les directives 1999/5/CE, 2006/95/CE, 2004/108/CE. La déclaration de conformité CE peut être consultée et imprimée depuis le site www.nice-service.com ou peut être à Nice S.p.A

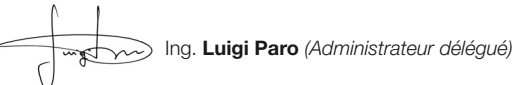

# ES - Desecho del producto

Al igual que con la instalación, incluso al finalizar la vida útil del producto en cuestión, las operaciones de eliminación deben realizarlas personas cualificadas a tal efecto.

Este producto está fabricado con varios tipos de material: algunos se pueden reciclar y otros se deben desechar. Es preciso obtener información acerca de los sistemas de reciclaje y eliminación previstos en los reglamentos aplicables en su región para esta categoría de product. ¡Atención! – Algunos componentes del producto pueden contener sustancias contaminantes o peligrosas que, de liberarse al medio ambiente, podrían causar daños graves al medio ambiente y a la salud humana. Según indica el símbolo que

aparece en el lateral, está prohibido desechar este producto en lugares habilitados para residuos domésticos. Por tanto, practique la recogida selectiva para su eliminación en función de los métodos estipulados en los reglamentos

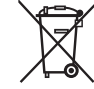

vigentes en su región. También puede devolver el producto al proveedor cuando vaya a adquirir un producto nuevo equivalente. ¡Atención! – Los reglamentos aplicables a escala local pueden imponer fuertes sanciones en caso de que este producto se deseche de forma inadecuada.

El material de embalaje del producto debe eliminarse de conformidad con la normativa local.

## Características técnicas

Tensión de alimentación: consultar los datos de la placa del motor **E Potencia ab**sorbida en Stand-by: 0,5 W  $\blacksquare$  Resolución del codificador: 2,7°  $\blacksquare$  Tiempo de funcionamiento constante: 4 minutos **n** Temperatura de funcionamiento: -20 °C **n** Grado de protección: IP 44

Notas • Todas las características técnicas indicadas se refieren a una temperatura ambiente de 20 °C (±5 °C). • Nice S.p.a. se reserva el derecho de hacer cambios en el producto siempre que lo estime oportuno, pero manteniendo en todo momento la misma funcionalidad y el uso previsto del producto.

## Declaración CE de conformidad

Por la presente declaración, Nice S.p.A. declara que los productos **E Mat SA(...).** E Mat MA(...), E Mat LA(...) cumplen los requisitos esenciales y otras disposiciones pertinentes contemplados en las directivas 1999/5/CE, 2006/95/CE, 2004/108/CE. La declaración CE de conformidad puede consultarse e imprimirse desde el sitio web www.nice-service.com, o bien puede solicitarse directamente a Nice S.p.A.

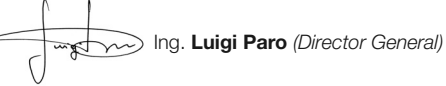

## PL - Utylizacja urządzenia

Zarówno operacje montażu jak i demontażu po zakończeniu eksploatacji urządzenia powinny być wykonywane przez wykwalifikowany personel.

Urządzenie składa się z różnego rodzaju materiałów: niektóre z nich mogą zostać poddane recyklingowi, inne powinny zostać poddane utylizacji. Należy we własnym zakresie zapoznać się z informacjami na temat recyklingu i utylizacji przewidzianych w lokalnie obowiązujących przepisach dla danej kategorii produktu. **Uwaga!** – niektóre części urządzenia mogą zawierać skażające lub niebezpieczne substancje; jeśli trafią one do środowiska, mogą wywołać poważne szkody dla samego środowiska oraz dla zdrowia ludzi. Jak wska-

zuje symbol zamieszczony obok, zabrania się wyrzucania urządzenia razem z odpadami domowymi. Należy więc przeprowadzić "selektywną zbiórkę odpadów" zgodnie z metodami przewidzianymi przez przepisy obowiązujące na danym terytorium lub oddać urządzenie do sprzedawcy podczas dokonywania<br>zakupu nowego ekwiwalentnego urządzenia. **Uwaga!** – lokalne przepisy mogą przewidywać ciężkie sankcje w przypadku bezprawnej utylizacji niniejszego produktu. Opakowanie urządzenia należy utylizować zgodnie z lokalnymi przepisami.

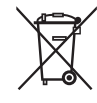

### Dane techniczne

 $\blacksquare$  Napiecie zasilania: patrz dane na tabliczce znamionowej silnika  $\blacksquare$  Moc pobierana w trybie Stand-by: 0,5 W **■ Rozdzielczość enkodera**: 2,7° ■ Czas pracy ciągłej: 4 minuty **■ Temperatura robocza: -20 °C ■ Stopień ochrony: IP 44** 

**Uwagi •** Wszystkie podane dane techniczne dotyczą temperatury otoczenia 20 °C ( $\pm$  5 °C). • Nice S.p.a. zastrzega sobie prawo do wprowadzania zmian w produkcie w dowolnym momencie. Tym niemniej spółka gwarantuje zachowanie takich samych funkcji i przeznaczenia użytkowego urządzeń.

## Dichiarazione CE di conformità

Niniejszym, firma Nice S.p.A. deklaruje, że produkty: E Mat SA(...), E Mat MA(...), E Mat LA(...) są zgodne z istotnymi wymogami oraz innymi rozporządzeniami dyrektyw 1999/5/WE, 2006/95/WE, 2004/108/WE. Z deklaracją zgodności można zapoznać się i wydrukować ją ze strony www.nice-service.com, lub zwracając się bezpośrednio do firmy Nice S.p.A.

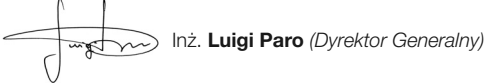

# DE - Entsorgung des Produkts

Wie die Installationsarbeiten muss auch die Abrüstung am Ende der Lebensdauer dieses Produktes von Fachpersonal ausgeführt werden.

Dieses Produkt besteht aus verschiedenen Materialarten: von denen einige recycelt werden können, andere müssen hingegen entsorgt werden. Informieren Sie sich über die Recycling- oder Entsorgungssysteme für dieses Produkt, die von den auf Ihrem Gebiet gültigen Verordnungen vorgesehen sind. Achtung! – Einige Teile des Produkts können umweltschädliche oder gefährliche Stoffe enthalten, die, wenn sie in der Umwelt entsorgt werden, schädliche Auswirkungen auf die Umwelt selbst und die Gesundheit des Menschen haben

können. Wie vom nebenstehenden Symbol angezeigt, ist es verboten, dieses Produkt im Hausmüll zu entsorgen. Halten Sie sich bitte daher an die "Mülltrennung" für die Entsorgung, die von den geltenden Vorschriften auf Ihrem Gebiet vorgesehen ist, oder geben Sie das Produkt an Ihren Verkäufer zurück, wenn sie ein gleichwertiges neues Produkt kaufen. Achtung! – Die örtlich geltenden Vorschriften können schwere Strafen vorsehen, wenn dieses Produkt unsachgemäß

entsorat wird. Das Verpackungsmaterial des Produkts muss unter Beachtung der örtlichen Vorschriften

entsorgt werden.

# Technische Eigenschaften

Versorgungsspannung: siehe Daten auf dem Motorkennschild **n Absorbierte Leis**tung im Stand-by: 0,5 W ■ Auflösung des Encoders: 2,7° ■ Zeit des Dauerbetriebs: 4 Minuten ■ Betriebstemperatur: -20 °C ■ Schutzgrad: IP 44.

Anmerkungen • Alle angegebenen technischen Merkmale beziehen sich auf eine Umge bungstemperatur von 20°C (±5°C). • Für eine Verbesserung der Produkte behält sich NICE S.p.A. das Recht vor, die technischen Merkmale jederzeit und ohne vorherige Benachrichtigung zu ändern, wobei die vorgesehenen Funktionalitäten und Einsätze erhalten bleiben.

#### CE-Konformitätserklärung

Hiermit erklärt Nice S.p.A., dass die Produkte: E Mat SA(...), E Mat MA(...), E Mat LA(...) mit den wesentlichen Anforderungen und den weiteren zugehörigen von den Richtlinien 1999/5/CE, 2006/95/CE, 2004/108/CE festgelegten Anordnungen konform sind. Die CE- Konformitätserklärung kann unter der Homepage www.nice-service.com eingesehen und ausgedruckt, oder direkt bei der Firma Nice S.p.A angefordert werden.

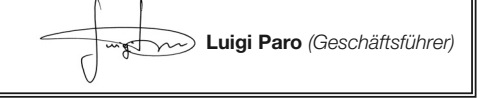

## NL - Afdanking van het product

Zoals ook voor de installatiehandelingen geldt, moeten ook de handelingen voor afdanking aan het einde van de bruikbaarheidsperiode van dit product door gekwalificeerd personeel worden uitgevoerd.

Dit product is vervaardigd van verschillende typen materialen: sommige materialen kunnen gerecycled worden, terwijl anderen afgedankt moeten worden. Informeer u over de systemen voor recycling of afdanking die voorzien zijn in de voorschriften die in uw omgeving voor deze productcategorie gelden. Let op! – bepaalde onderdelen van het product kunnen verontreinigende of gevaarlijke stoffen bevatten die bij aanraking met het milieu schadelijke

gevolgen voor het milieu of de volksgezondheid kunnen hebben. Zoals door het hiernaast weergegeven symbool wordt aangegeven, is het verboden om dit product bij het huishoudelijk afval af te voeren. Pas dus "gescheiden afvalinzameling" voor afdanking toe, op basis van de methoden die zijn opgenomen in de voorschriften voor uw omgeving, of draag het product over aan de

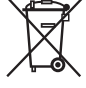

leverancier op het moment van aanschaf van een nieuw, equivalent product. Let op! – plaatselijk geldende voorschriften kunnen voorzien in zware sancties voor gevallen van illegale afdanking van dit product.

De afvalverwerking van het verpakkingsmateriaal van het product moet volgens de plaatselijk geldende regels plaatsvinden.

#### Technische specificaties

■ Voedingsspanning: raadpleeg de gegevens op het plaatje op de motor ■ In stand-by opgenomen vermogen: 0,5 W **n Resolutie van de encoder: 2,7° n Doorlopende ge**bruiksduur: 4 minuten **E Gebruikstemperatuur: -20 °C E Beschermingsgraad**: IP 44

**Opmerkingen •** Alle weergegeven technische specificaties zijn gebaseerd op een omgevingstemperatuur van 20°C (± 5°C). • Nice behoudt zich het recht voor om op elk willekeurig moment wijzigingen in het product door te voeren die het bedrijf noodzakelijk acht, waarbij echter hetzelfde beoogde gebruik en dezelfde functionaliteit gehandhaafd blijven.

### CE-verklaring van overeenstemming

Bij deze verklaart Nice S.p.A. dat de producten: E Mat SA(...), E Mat MA(...), E Mat LA(...) voldoen aan de essentiële vereisten en andere toepasselijke bepalingen die zijn vastgelegd middels de richtlijnen 1999/5/CE, 2006/95/CE, 2004/108/CE. De CE-verklaring van overeenstemming kan geraadpleegd en afgedrukt worden via de website www.nice-service.com of worden aangevraagd bij Nice S.p.A.

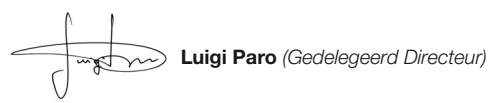

 $\vec{\texttt{a}}$ 

 $\overline{\mathsf{z}}$ 

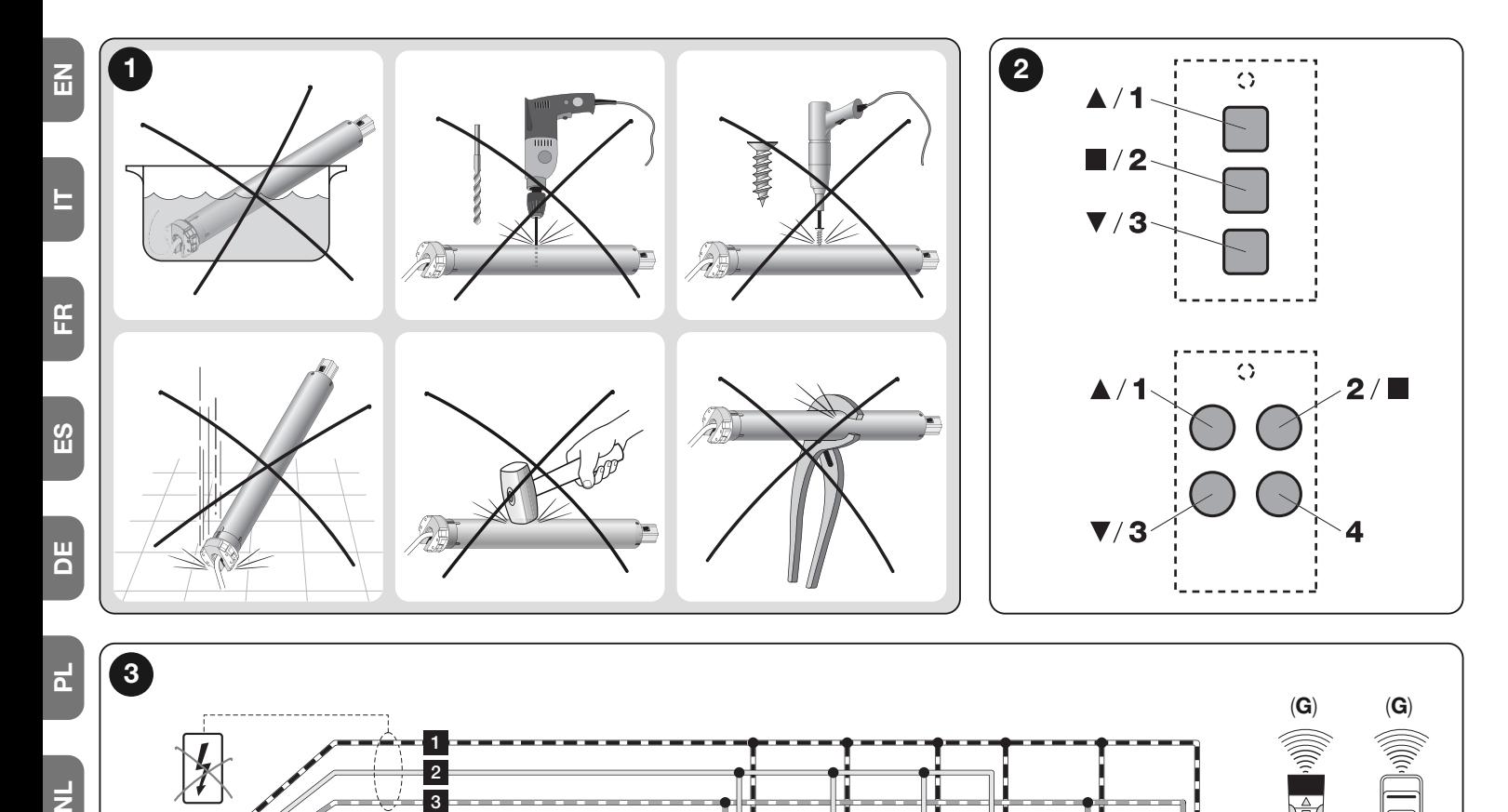

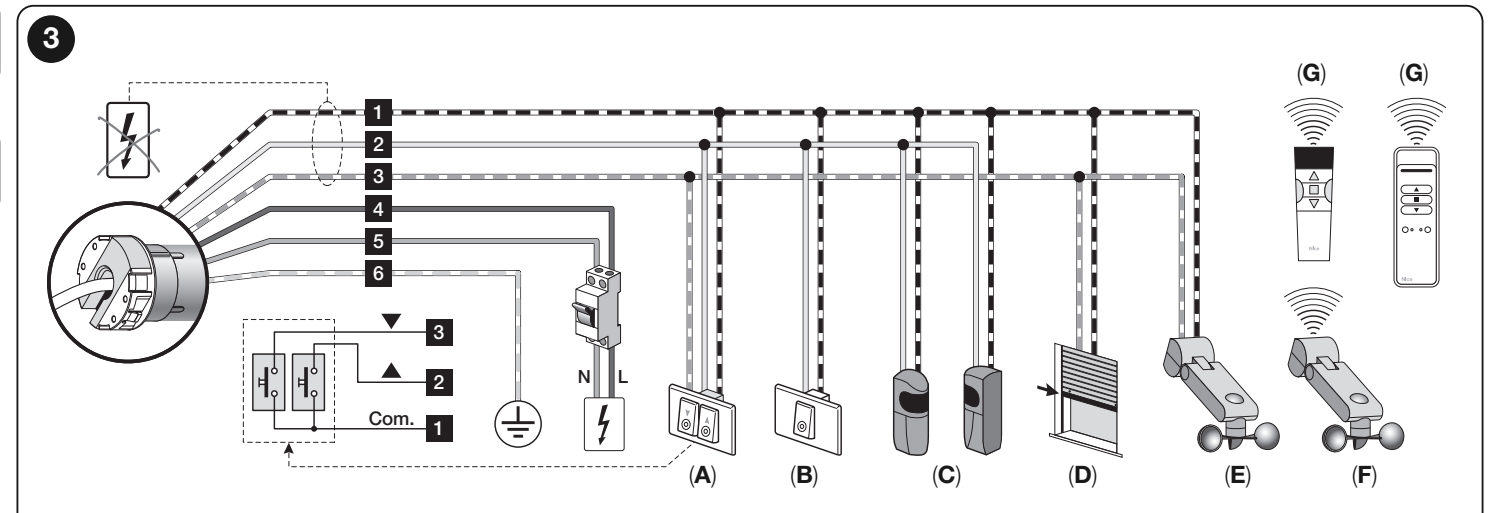

#### ENGLISH

군

ž

- CABLES: 1) White-orange; 2) White; 3) White-black; 4) Brown; 5) Blue; 6) Yellow-areen.
- ACCESSORIES: A) Double pushbutton; B) Pushbutton for jog operation; C) Pair of photocells; D) Resistive sensitive edge; E) Climate sensors (hardwired); F) Climate sensors (via radio); G) Portable transmitters (via radio).

#### ITALIANO

- CAVI: 1) Bianco-arancio; 2) Bianco; 3) Bianco-nero; 4) Marrone; 5) Blu; 6) Giallo-verde.
- ACCESSORI: A) Doppio pulsante; B) Pulsante con comando passo-passo; C) Coppia di fotocellule; D) Bordo sensibile resistivo; E) Sensori climatici (via cavo); F) Sensori climatici (via radio); G) Trasmettitori portatili (via radio).

#### FRANÇAIS

- CÂBLES : 1) Blanc-orange ; 2) Blanc ; 3) Blanc-noir ; 4) Marron ; 5) Bleu ; 6) Jaune-vert.
- ACCESSOIRES : A) Double bouton ; B) Bouton avec commande pas à pas ; C) Couple de photocellules ; D) Tranche sensible résistive; E) Capteurs climatiques (par câble) ; F) Capteurs climatiques (par radio) ; G) Transmetteurs portatifs (par radio).

#### **ESPAÑOL**

- CABLES: 1) Blanco-naranja; 2) Blanco; 3) Blanco-negro; 4) Marrón; 5) Azul; 6) Amarillo-verde.
- ACCESORIOS: A) Pulsador doble; B) Pulsador de mando paso a paso; C) Par de fotocélulas; D) Banda sensible resistiva; E) Sensores climáticos (por cable); F) Sensores climáticos (por radio); G) Transmisores portátiles (por radio).

#### **DEUTSCH**

- KABEL: 1) Weiß-orange; 2) Weiß; 3) Weiß-schwarz; 4) Braun; 5) Blau; 6) Gelb-grün.
- ZUBEHÖRTEILE: A) Doppelschalter; B) Schalter mit Stufenregulierung; C) Fotozellenpaar; D) Resistive Schaltleiste; E) Klimasensoren (über Kabel); F) Klimasensoren (über Funk); G) Tragbare Sender (über Funk).

#### POLSKI

- PRZEWODY: 1) Biało-pomarańczowy; 2) Biały; 3) Biało-czarny; 4) Brązowy; 5) Niebieski; 6) Żółto-zielony.
- URZĄDZENIA DODATKOWE: A) Podwójny przycisk; B) Przycisk polecenia "Krok po Kroku"; C) Para fotokomórek; D) Rezystancyjna listwa krawedziowa; E) Czujniki klimatyczne (sterowane kablowo); F) Czujniki klimatyczne (sterowane radiowo); G) Nadajniki przenośne (sterowane radiowo).

#### NEDERLANDS

- KABELS: 1) Wit-oranje; 2) Wit; 3) Wit-zwart; 4) Bruin; 5) Blauw; 6) Geelgroen.
- ACCESSOIRES: A) Dubbele drukknop; B) Drukknop met stap-voor-stapbediening; C) Koppel fotocellen; D) Weerstandscontactlijst; E) Klimaatsensoren (via kabel); F) Klimaatsensoren (draadloos); G) Draagbare zenders (draadloos).

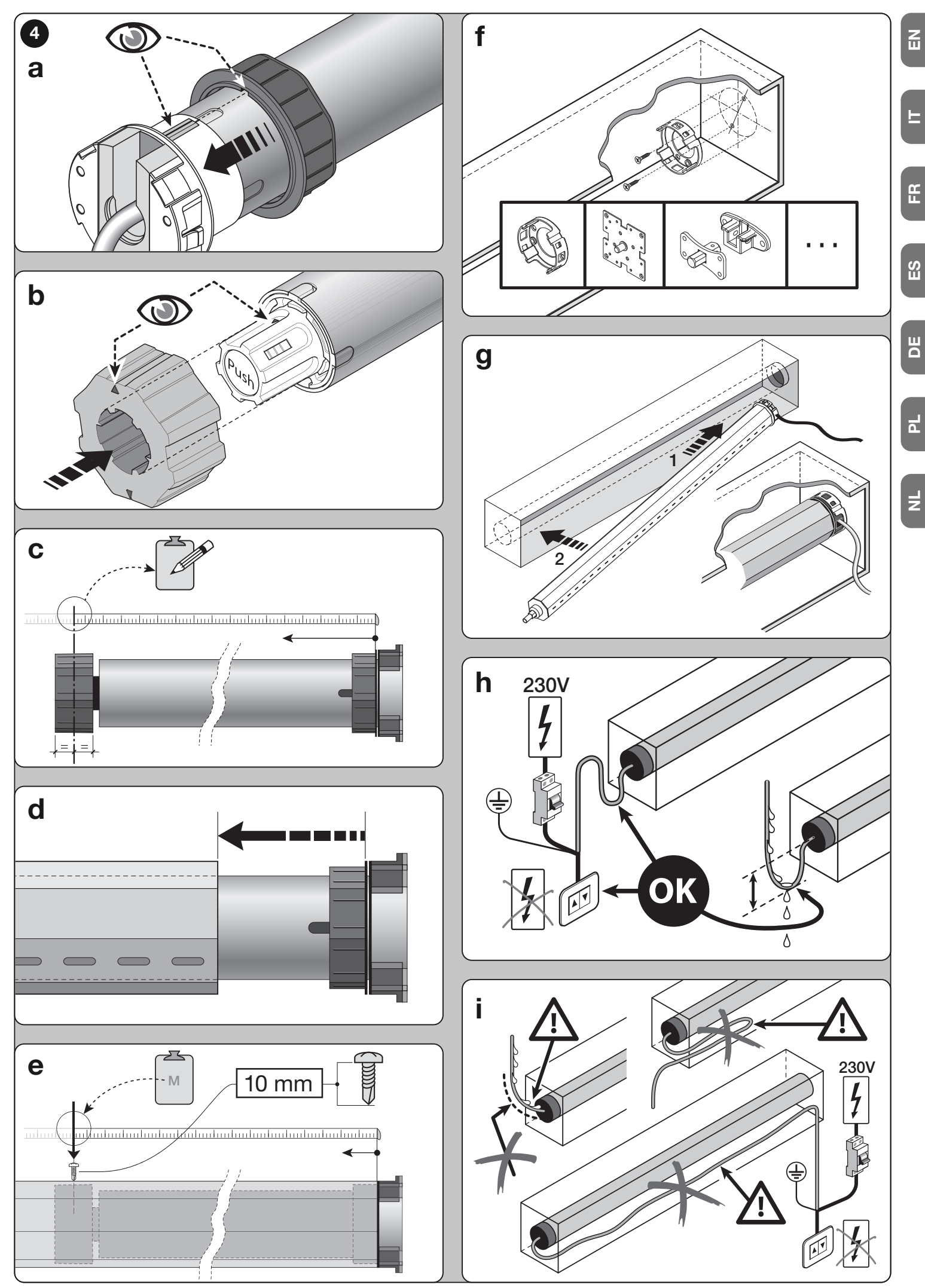

IS0078A02MM\_21-01-2013

ISO078A02MM\_21-01-2013